# **The r.le Programs**

A set of GRASS programs for the quantitative analysis of landscape structure

> Version 5.0 November 1, 2001

William L. Baker Department of Geography and Recreation University of Wyoming Laramie, Wyoming 82071 U.S.A. BAKERWL@UWYO.EDU (307)-766-2925

This set of programs was developed in part with funds from U.S. Department of Energy Grants DE-FG02-89ER60883 and DE-FG02-90ER60977. This support does not constitute an endorsement by DOE of the views expressed in this document.

#### **TABLE OF CONTENTS**

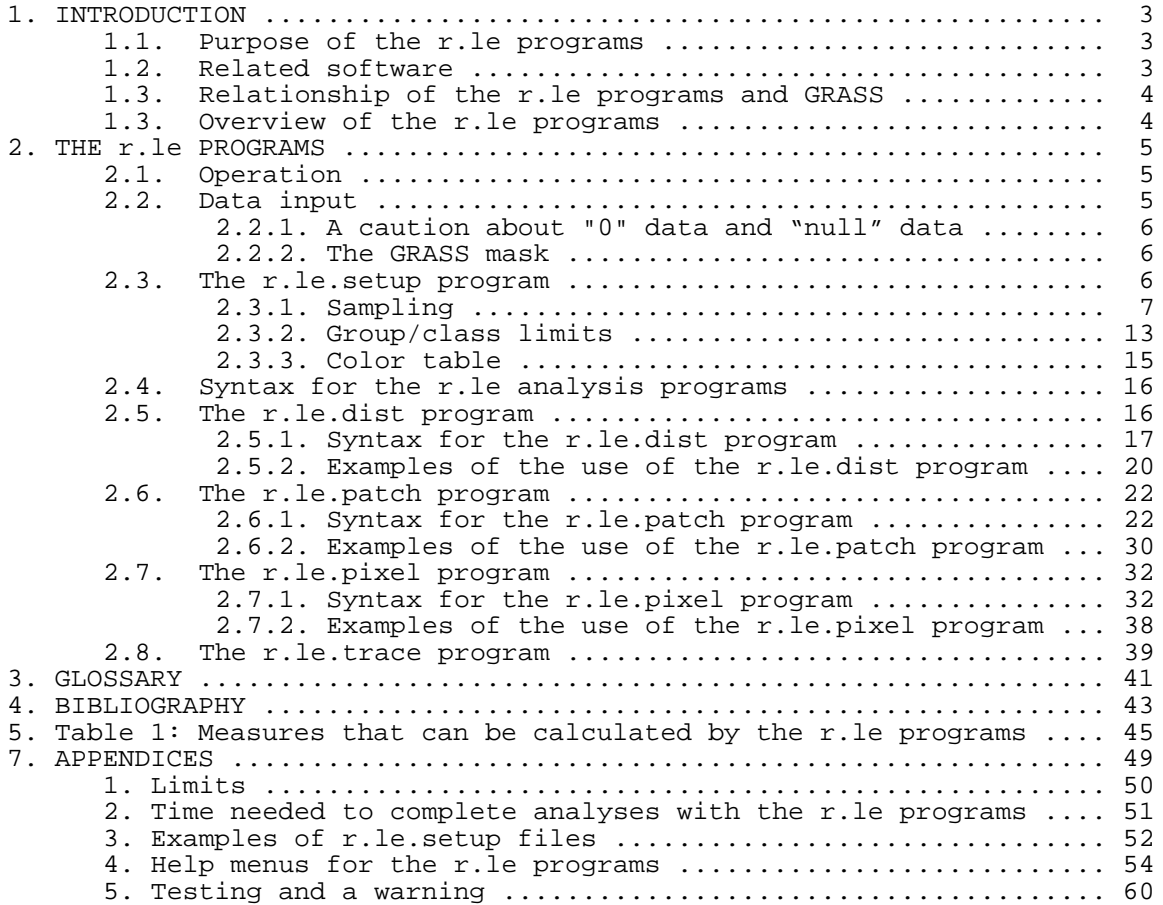

#### **1. INTRODUCTION**

#### 1.1. Purpose of the r.le programs

Landscape ecology is a multi-disciplinary pursuit, involving geographers, biologists, sociologists, remote sensors, and many others. The focus of landscape ecology is on the dynamics and structure of the biosphere, including human activities, on the scale of hundreds of meters to kilometers (Risser et al. 1984; Forman and Godron 1986; Urban et al. 1987, Forman 1995). The science of landscape ecology expanded rapidly in the 1980s, and methods for the quantitative analysis of landscape structure also were developed (e.g. Mead et al. 1981; Gardner et al. 1987; Krummel et al. 1987; Milne 1988). The r.le programs have been designed to provide software for calculating a variety of common quantitative measures of landscape structure. The programs can be used to analyze the structure of nearly any landscape.

#### 1.2. Related software (SPAN & FRAGSTATS)

There are other programs available that also can be used to calculate landscape level indices. The first main program is SPAN (Turner 1990). SPAN was developed for landscape ecological analyses and has been widely utilized. It offers a set of measures related to cover, edge, size, fractal dimension, adjacencies, diversity, and texture. SPAN is a stand-alone program not integrated inside a GIS and it has a more limited set of measures than either FRAGSTATS or the r.le programs. It has been distributed by Monica Turner at Oak Ridge National Laboratory, now at the University of Wisconsin, Madison.

Another program is FRAGSTATS (McGarigal and Marks 1994). This software is available over the Internet (www.fsl.orst.edu/lter/data/software/fragstat.htm). FRAGSTATS has several advantages and limitations compared to the r.le programs. First, FRAGSTATS is available for use with ARC/INFO files directly, and it also accepts data in several raster forms (ASCII, 8/16 bit binary, ERDAS image files, and IDRISI image files). The program runs on UNIX workstations or a PC. The r.le programs can also be used to analyze data from ERDAS, ARC/INFO, or other systems. The GRASS i.in.erdas, r.in.arc, r.in.gdal, v.in.arc, v.in.ascii, r.in.tiff programs and other programs can be used to import data from many sources prior to the use of the r.le programs. Most of the indices in FRAGSTATS are also available in the r.le programs or can be calculated from r.le output, but FRAGSTATS has a richer array of core area metrics and an index called "proximity" (Gustafson and Parker 1992). FRAGSTATS also offers a nice feature for dealing with patches on the edge of a map. Otherwise there is considerable overlap in the indices available in the two programs. The r.le programs offer a flexible sampling overlay system that is useful in analyzing irregular land areas or in obtaining a sample. The user can distribute sampling areas over a part of the landscape, or calculate indices for separate, irregularly-shaped regions, or sample only in the vicinity of point observations (e.g., wildlife observations). FRAGSTATS operates only on the rectangular land area actually input to the program, although the user can code parts of this area for analysis. The r.le programs also can output new maps showing the location of particular types of edges and the sampling area framework. More significant, it is now possible to use the r.le programs to make a new map in which the original cell attribute is replaced by a particular attribute (e.g., patch size) of the patch in which the pixel occurs. This is very useful in wildlife habitat modelling. Finally, in terms of sampling, the r.le programs allow the user to run a moving window of any size across the map to make a new map of landscape structure. This also is useful in wildlife habitat modeling. Perhaps the most significant feature of the r.le programs,

compared to FRAGSTATS, is that the r.le programs are embedded in the GRASS GIS. Many features of GRASS offer powerful complements to the r.le programs. It is possible, for example, to immediately overlay a moving window output map from the r.le programs on top of a digital elevation model to illustrate how landscape structure varies across a topographic surface. Additional comparison of the two programs is in Baker (2000).

#### 1.3. Relationship of the r.le programs and GRASS

The r.le programs are intended to be part of the Geographical Resources Analysis Support System (GRASS), a public-domain geographical information system (GIS) supported by a worldwide network of developers and users. GRASS is primarily a raster-based GIS, but with extensive vector handling capabilities. GRASS operates under several versions of the UNIX operating system, under LINUX, and there is now a version for Windows. The r.le programs currently use GRASS version 5.0. The r.le programs directly use GRASS libraries and the GRASS data structures in the calculation of measures of landscape structure, and use GRASS for the entry of digitized data. GRASS also provides a number of separate image processing, data manipulation, and mapping programs which can be useful for preparing data for analysis with the r.le programs and for displaying output. See the GRASS web page at http://www.geog.uni-hannover.de/grass (may change to http://grass.itc.it) for more information.

#### 1.4. Overview of the r.le programs

The r.le programs are designed for analyzing landscapes composed of a mosaic of patches, but, more generally, these programs are capable of analyzing any two-dimensional raster or array whose entries are integer (e.g., 1, 2) or floating point (e.g., 1.1, 3.2) values. The r.le programs have options for controlling the shape, size, number, and distribution of sampling areas used to collect information about the landscape. Sampling area shapes can be square, or rectangular with any length/width ratio or can be circular with any radius. The size of sampling areas can be changed, so that the landscape can be analyzed at a variety of spatial scales simultaneously. Sampling areas may be distributed across the landscape in a random, systematic, or stratified-random manner, or as a moving window.

The r.le programs can calculate a number of measures that produce single values as output (e.g. mean patch size in the sampling area), as well as measures that produce a distribution of values as output (e.g. frequency distribution of patch sizes in the sampling area) (Table 1), and it is also possible to output tables of data about selected attributes (e.g., size, shape, amount of perimeter) of individual patches. The programs include no options for graphing or statistically analyzing the results of the analyses. External software must be used. The programs were developed under Mandrake 8.0 Linux on an Intel workstation using the Gnu C compiler. The code is written in the C programming language, and makes use of functions provided in the GRASS programmers' library.

#### **2. THE r.le PROGRAMS**

#### 2.1. Operation

To run the r.le programs, the user must first start GRASS and set up the working environment in GRASS by specifying the GRASS location and map layers to be used. The sequence of operations usually is to first use r.le.setup to set up a sampling framework (e.g., regions, sampling area size and shape, etc.) and then use the other r.le programs (e.g. r.le.pixel, r.le.patch, r.le.dist) to make the desired measurements. The r.le.setup program does not need to be run if the analysis will be of the full extent of the current GRASS region. All of the r.le programs operate from the GRASS command prompt (>). The commands and their parameters are entered after the GRASS command prompt, and the programs then go through a sequence of operations to complete the setup and measurements. Output from r.le.setup goes in the subdirectory "r.le.para" while output from the other r.le programs goes in the subdirectory "r.le.out". These subdirectories are created automatically when the programs are invoked, and are made subdirectories within the directory from which the programs are run. Some programs also can be used to make new maps, which become part of the maps stored in the current location and mapset (use "g.list rast" to see the names of raster maps).

#### 2.2. Data input

The r.le programs work directly with map layers that have been input and preprocessed in GRASS. Data from satellites can be downloaded into GRASS using the image processing programs in GRASS. GRASS also has programs for reading files produced by ERDAS and ARC/INFO, and for reading ASCII raster files, TIFF files, Sun raster files, and several other formats. Vector information can be input using the GRASS digitizing programs or from other GIS programs (e.g., ESRI shapefiles). Vector information must be converted to raster data using the GRASS program "v.to.rast" prior to using the r.le programs. Preprocessing capabilities of GRASS include programs to rectify imagery so that it matches a planimetric map and programs for classifying raw multi-band data.

The r.le programs were conceived for analyzing maps of patches. Any raster map can be considered to contain patchiness and can be analyzed using the programs, but a variety of landscape data can be more specifically considered "patch" data. Patches may be disturbance patches, remnant patches, environmental resource patches, introduced patches, or simply patchy entities on a map (Forman and Godron 1986, Forman 1995). Patches may simply be landscape elements (Forman 1995), such as roads, dwellings, forest patches, grassland patches, hedgerows, or fields. Patches could also be types of forest in a forested landscape (e.g. deciduous forest, recently-burned forest, conifer forest), or types of grassland in a prairie landscape. Patches of different age occur in landscapes subject to disturbances (e.g. fires, floods), where the age of the patch represents the time since it was last disturbed. Patches could also be the types identified by completing a classification of spectral data in a Landsat image, or in a scanned aerial photograph. In general, patches are simply the result of grouping pieces of the landscape into units whose members share a common set of attributes.

#### 2.2.1. A caution about "0", null data, and large background patches

GRASS 5.0 was developed in part to treat zero (0) as a real integer value. In earlier versions of GRASS, zero was considered to mean "no data." The r.le programs now treat zero as a real integer or floating-point value in all calculations. Raster cells that contain "0" are included in all calculations and are included when the moving window is centered over them. If the user intends that cells with the attribute "0" are to be excluded from calculations, then these cells should be reclassified as null, instead of 0, using the GRASS r.null program, as r.le now follows the GRASS 5.0 convention of treating null values as representing "no data."

One purpose for having a patch with the attribute "0" (zero) is to have a background or matrix patch in which the other patches are embedded. If the user desires information about this matrix patch, then it can be given the attribute "0" or any other integer or floating-point value, and the patch will be traced just like any other patch. However, these matrix patches can be very large and complex, and this may cause the r.le programs to run out of memory while tracing the complex boundary. If the user does not need information on the matrix patch itself, then it would be most efficient to recode the attribute of the matrix patch to "null" using the GRASS r.null command before running the r.le programs. Patches with null attributes are not traced, and are not included in the calculation of summary statistics (e.g., mean, standard deviation).

## 2.2.2. The GRASS mask

GRASS has a mask command (r.mask) that can be used to limit the parts of a map that are included in an analysis. The r.le analysis programs do respond to a mask if it is present, and the results of analyses will be limited to the area specified as "1" in the MASK file. Moreover, when the moving window sampling method is used, the moving window will only move through the area of the map that is specified as "1" in the MASK file. This can considerably speed up the moving window operation, if the masked area is a small part of the map.

#### 2.3. The r.le.setup program

The r.le.setup program is used to setup the sampling and analysis framework that will be used by the other r.le programs. Before you run r.le.setup, be sure to back up files you already have made in the r.le.para subdirectory using r.le.setup in previous sessions, as the program will overwrite them! To run r.le.setup with GRASS do the following:

- 1. After starting GRASS and setting up your location and mapset, start a GRASS monitor window using the d.mon command.
- 2. Move the cursor back to the command window with the GRASS command prompt (>).
- 3. Type r.le.setup followed by a carriage return. This program runs only interactively.
- 4. You will now be queried for (1) the name of the map to be used as a backdrop for setting up the sampling scheme, (2) the name of a vector map to overlay on the raster map to aid in placing the sampling areas (optional), and (3) the name of a sitefile to overlay on the raster map to aid in placing the sampling areas (optional). These maps must already exist to be used here.
- 5. The raster map and overlay maps, if chosen, will be displayed and you will see the

#### main r.le.setup menu.

The first menu allows the user to draw sampling regions, setup a sampling frame, setup sampling units or a moving window, setup limits for groups and classes, change the color table for the backdrop raster map, or exit and save the results of the setup.

#### 2.3.1. Sampling

Information about the structure of the landscape is obtained by overlaying a set of sampling areas on top of a specified part (the *sampling frame* of a map layer, and then calculating specific structural measures for the part of the map layer that corresponds to the area in each *sampling area* (Fig.1).

To setup a *sampling frame* type 2 to "Setup a sampling frame." The program will ask "Will the sampling frame (total area within which sampling units are distributed) be the whole map? (y/n) [y]" Just hit a carriage return to accept the default (in brackets), which is to use the whole map. You actually do not need to setup a sampling frame if you want to use the whole map, as this is the default. To setup a different sampling frame type "n" and a carriage return in response to this question. Then use the mouse and a rubber band box to outline a rectangular sampling frame on screen. You will be asked last whether you want to "Refresh the screen before choosing more setup?" If you don't like the sampling frame you just created, answer yes to this question, then type 2 ("Setup a sampling frame") again to redo this part of the setup. This sampling frame will be used to limit the spatial extent of all subsequent setup procedures.

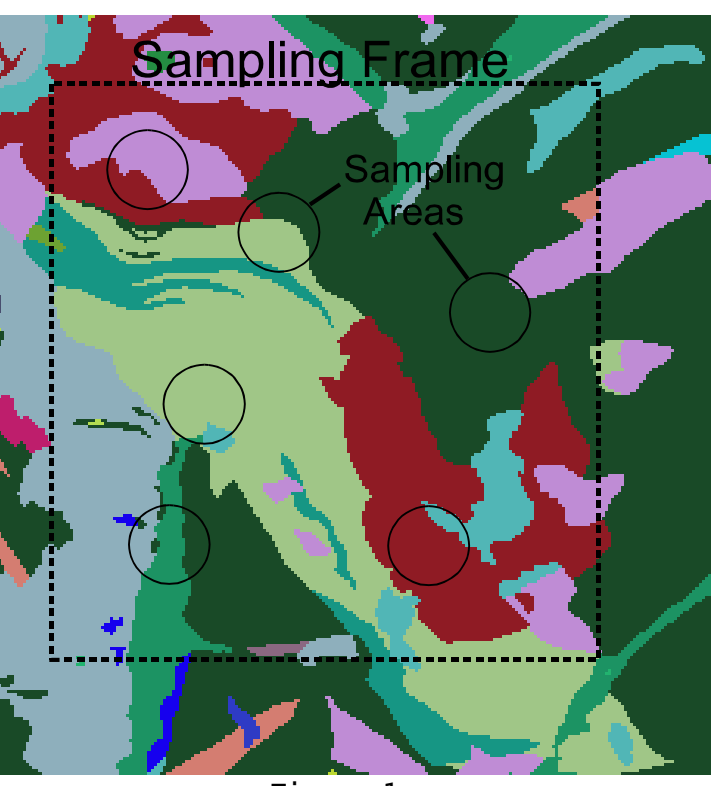

**Figure 1**

A *sampling area* may be one of four things (Fig. 2). First, it is possible to treat the entire map layer as the one (and only) sampling area. Second, if the map layer can be divided into meaningful geographical regions (e.g., watersheds), then it is possible to treat the regions themselves as sampling areas. The third option is that the sampling areas may be sampling units of fixed shape and size (also called scale) that are placed within the map layer as a whole. The fourth and final option is that the sampling area may be moved systematically across the map as a moving window. The following sections present additional details about these options for sampling areas.

#### 2.3.1.1. Whole map layer

If the whole map layer is to be used as the one and only sampling area (Fig. 2), then r.le.setup does not need to be run. The user may complete an analysis by simply entering the appropriate r.le command. The user can specify sam=w, but this is the default, so the sam= parameter can simply be omitted.

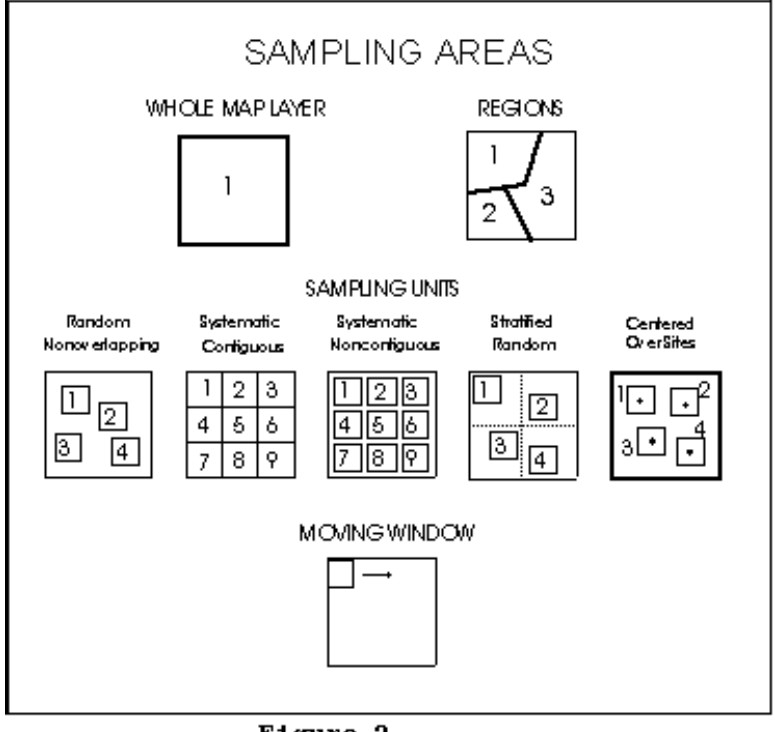

2.3.1.2. Regions

If regions are to be used as the sampling areas (Fig. 2), then the user can use r.le.setup to draw regions, or any existing map of regions can simply be used directly. To draw regions and create a new regions map in r.le.setup select

Figure 2

"Draw sampling regions" from the first r.le.setup menu, and the user is asked to do the following:

> 1. "ENTER THE NEW REGION MAP NAME:" Only a new raster map name is acceptable. The user can type LIST to find out the existing raster map names in this location and mapset.

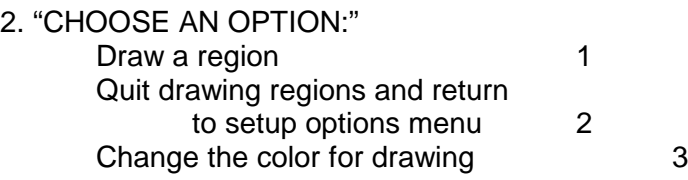

If you type 1 to "Draw a region" you will receive instructions on how to use the mouse to draw the region on the screen. Once the region is drawn, you can draw another region, start over, quit drawing and save the region map (or don't save it). You can also change the color for drawing, if you're having trouble seeing the boundaries you are drawing.

Once the "Quit drawing and save the region map" option is selected, the new raster map of the sampling regions is generated and displayed on the monitor window, and you are asked if you want to refresh the screen before choosing more setup. Note that you cannot draw regions in areas outside the mask, if a mask is present (see r.mask command).

The user can also use the GRASS r.digit or v.digit programs to digitize circular or polygonal regions and to create a sampling regions map without using r.le.setup. Or, as mentioned above, an existing raster map can be used directly as a regions map.

## 2.3.1.3. Sampling units

If sampling units are to be used as the sampling areas (Fig. 2), then choose 3 for "Setup sampling units" from the first r.le.setup menu. The program checks the r.le.para subdirectory for an existing "units" file from a previous setup session and allows the user to rename this file (to save it) before proceeding. The r.le.setup program will otherwise overwrite the "units" file. Then the following choice is displayed followed by a series of other choices:

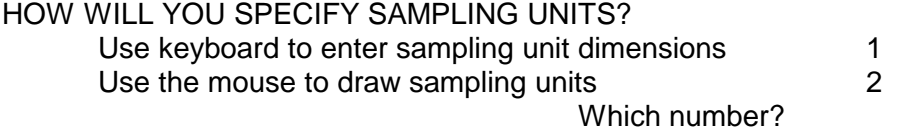

When sampling units are defined using the keyboard, the user inputs the shape and size (scale) of the sampling units by specifying dimensions in cells using the keyboard. When sampling units are drawn with the mouse, the user clicks the mouse to define the sampling units in the GRASS monitor window, and then actually places the sampling units for each scale onto the map. By placing the units with the mouse the user can directly determine the method of sampling unit distribution as well as the shape, size, and number of sampling units.

If the choice is made to **use keyboard to enter sampling unit dimensions**, the following series of questions must be answered:

## How many different SCALES do you want (1-15)?

The user is asked to specify the number of scales that will be used. The r.le programs allow the user to simultaneously sample the same map with the same measures using sampling areas of different sizes (scales). There can be between 1 and 15 scales that can be sampled simultaneously. Substantial output can be produced if many scales are used.

## Methods of sampling unit distribution

Sampling units must be placed spatially into the landscape. There are five options for doing this, but only one option can be chosen for each scale (Fig. 2):

- 1. Random nonoverlapping: Sampling units are placed in the landscape by randomly choosing numbers that specify the location of the upper left corner of each sampling unit, subject to the constraint that successive sampling units not overlap other sampling units or the edge of the landscape, and that they must be entirely within the area defined by the mask (see r.mask command) if one exists.
- 2. Systematic contiguous: Sampling units are placed side by side across the rows. The user will be able to enter a row and column to indicate where the upper left corner of the systematic contiguous framework should be placed. Rows are numbered from the top down beginning with row 1 of the sampling frame. Columns are numbered from left to right, beginning with column 1 of the sampling frame. A random starting location can be obtained by using a standard

random number table to choose the starting row and column. The r.le.setup program does not avoid placing the set of sampling units over areas outside the mask. The user will have to make sure that sampling units do not extend outside the mask by choosing a particular starting row and column or by drawing a sampling frame before placing the set of sampling units.

- 3. Systematic noncontiguous: The user must specify the starting row and column as in #2 above and the amount of spacing (in cells) between sampling units. Horizontal and vertical spacing are identical. Sampling units are again placed side by side (but spaced) across the rows. As in #2 the program does not avoid placing sampling units outside the masked area; the user will have to position the set of units to avoid areas outside the mask.
- 4. Stratified random: The strata are rectangular areas within which single sampling units are randomly located. The user must first specify the starting row and column as in #2 above. Then the user must specify the number of strata in the horizontal and vertical directions. As in #2 the program does not avoid placing sampling units outside the masked area; the user will have to position the set of units to avoid areas outside the mask.
- 5. Centered over sites: The user must specify the name of a sitefile containing point locations. A single sampling unit is placed with its center over each site in the site file. This is a useful approach for determining the landscape structure around points, such as around the location of wildlife observations.

Do you want to sample using rectangles (Including squares) (y) or circles  $(n)$ ? (y/n) [y]

If you choose **rectangles**, then the following series of questions must be answered:

Sampling unit SHAPE (#cols/#rows) expressed as a real number (e.g., 10 cols/5 rows = 2.0) for sampling units of scale *n*?

The user is prompted to enter a ratio that defines the shape of the sampling units. Sampling units may have any rectangular shape, including square as a special case of rectangular. Rectangular shapes are specified by entering the ratio of columns/rows (horizontal dimension/vertical dimension) as a real number. For example, to obtain a sampling unit 10 columns wide by 4 rows long specify the ratio as 2.5 (10/4).

> Recommended maximum SIZE is *m* in *xx* cell total area. What size (in cells) for each sampling unit of scale *n*?

The user is then given the recommended maximum possible size for a sampling unit (in cells) and asked to input the size of sampling units at each scale. Sampling units can be of any size, but the maximum size is the size of the landscape as a whole. All the sampling units, that make up a single sampling scale, are the same size. After specifying the size, the program determines the nearest actual number of rows and columns, and hence size, that is closest to

the requested size, given the shape requested earlier.

The nearest size is *x* cells wide X *y* cells high = xy cells Is this size OK? (y/n) [y]

If you choose **circles**, then you will be asked to specify the radius, in cells. Once you have addressed the questions associated with rectangles or circles, you can continue with the following questions:

> Maximum NUMBER of units in scale *n* is *p*? What NUMBER of sampling units do you want to try to use?

The maximum number of units that can be placed over the map, given the shape and size of the units, is then given. The user can then choose the number of sampling units to be used in the map layer. It may not always be possible to choose the maximum number, depending upon the shape of the sampling units. In the case of systematic contiguous and noncontiguous, the program will indicate how many units will fit across the columns and down the rows. The user can then specify a particular layout (e.g., 6 units could be placed as 2 rows of 3 per row or as 3 rows of 2 per row).

Is this set of sampling units OK? (y/n) [y]

Finally, the set of sampling units is displayed on the screen (e.g., Fig. 1), and the user is asked whether it is acceptable. If the answer is no, then the user is asked if the screen should be refreshed before redisplaying the menu for "Choose method of sampling unit DISTRIBUTION," so that the user can try the sampling unit setup again.

If the choice is made to **use the mouse to draw sampling units**, then the following menu for use with the mouse is displayed after the user specifies the number of scales and whether rectangles or circles will be used:

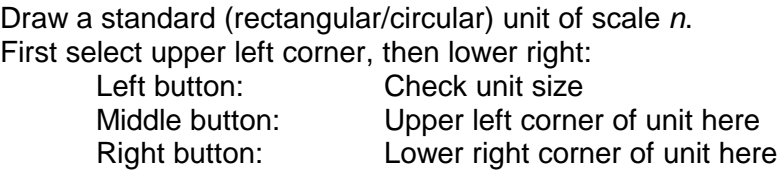

The user can then use the mouse and the rubber band box to outline the standard sampling unit. Once it has been outlined, the number of columns and rows in the unit, the ratio of width/length and the size of the unit, in cells, will be displayed. After this first unit is outlined, then a new menu is displayed:

Outline more sampling units of scale *n*? Left button: Exit Middle button: Not used Right button: Lower right corner of next unit here The user can then place more units identical to the standard unit by simply clicking the right mouse button where the lower right corner of the unit should be placed. The rest of the rubber band box can be ignored while placing additional units. The program is set up so that units cannot be placed so they overlap one another, so they overlap the area outside the mask, or so they overlap the edge of the sampling frame. Warning messages are issued for all three of these errors and a sampling unit is simply not placed.

## 2.3.1.4. Moving window:

Using this procedure a rectangular "window" or single sampling area is moved systematically across the map to produce a new map (Fig. 2, 3). This sampling procedure can only be used with the measures that produce a single value or with a single class or group when measures produce distributions of values (Table 1). The first class or group specified when defining class or group limits (section 2.3.2.) is used if distributional measures are chosen with the moving window sampling method. In this case, the user should manually edit the *r.le.para/recl\_tb* file so that the desired group is listed as the first group in this file.

Sampling begins with the upper left corner of the moving window placed over the upper left corner of the sampling frame. It is strongly recommended that the user read the section on the GRASS mask (section 2.2.2) prior to setting up the moving window, as this mask can be used to speed up the moving window operation. The value of the chosen measure is calculated for the window area. This value is assigned to the location on the new map layer corresponding to the center cell in the window if the window has odd (e.g.  $3 \times 3$ ) dimensions. The value is assigned to the location on the new map layer corresponding to the first cell below and to the right of the center if the window has even dimensions (e.g 6 X 10). If this cell has the value "null" which means "no data" in GRASS, then this cell is skipped and a value of "null" is assigned to the corresponding location in the new map. The window is then moved to the right

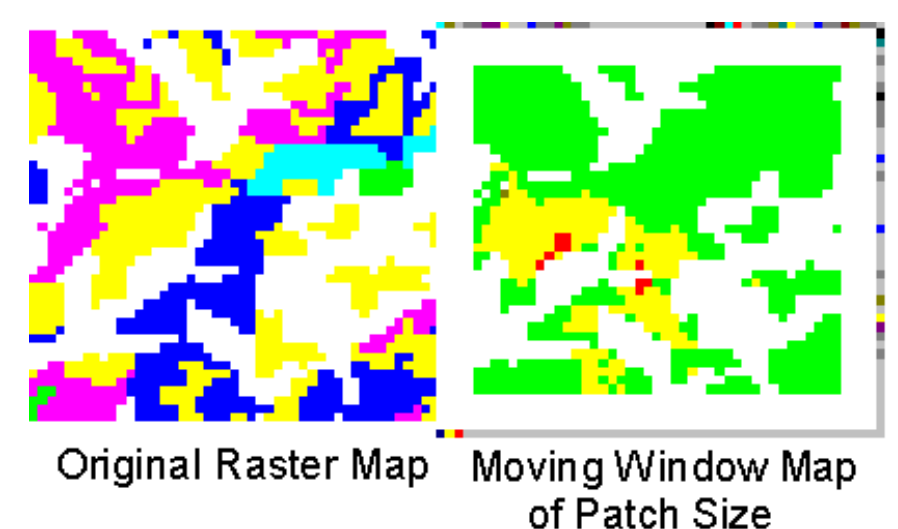

Figure 3

and the process is repeated. At the end of the row, the window is moved down one cell, and then back across the row. This option produces a new map layer, whose dimensions are smaller by approximately (m-1)/2 rows and columns, where m is the number of rows or columns in the window.

(across the row) by one cell,

If the "Setup a moving window" option in the main menu is selected, first the program checks for an existing "move\_wind" file,

in the r.le.para subdirectory, containing moving window specifications from a previous session. The user is given the option to avoid overwriting this file by entering a new file name for the old "move wind" file. The user is then prompted to choose between the following:

Use keyboard to enter moving window dimensions 1

Use the mouse to draw the moving window 2

If you choose 1, you will next be asked whether you want to use a rectangle or a circle for the moving window, then to enter the shape and size (rectangle) or radius (circle). If you choose 2, then the functions of the three mouse buttons are displayed. The moving window is defined in the same way as a sampling unit. Once defined, it will be displayed in the upper left corner of the sampling frame, not where you drew it.

Users should be aware that moving window analyses are very slow, because a large number of sampling units are, in effect, used. See the appendix on "Time needed to complete analyses with the r.le programs" for some ideas about how moving window size and sampling frame area affect the needed time to complete the analyses.

#### 2.3.2. Group/class limits

The r.le programs r.le.dist and r.le.patch allow the attribute categories in the input map to be reclassed into several attribute groups, and can then report the analysis results by each of these attribute groups. It is necessary to setup group limits for all measures that say "by gp" when typing "r.le.dist help" or "r.le.patch help" at the GRASS prompt. The same reclassing can be done with the measurement indices (e.g., size), except that each "bin" (class) of the reclassed indices is called an index class instead of a group. It is also necessary to setup class limits for all measures that say "by class" when typing "r.le.dist help" or "r.le.patch help" at the GRASS prompt.

Group/class limits are setup by choosing "Setup group or class limits" from the main menu upon starting r.le.setup, or you can create the files manually using a text editor. The program checks for existing group/class limit files in subdirectory r.le.para and allows the user to rename these files prior to continuing. If the files are not renamed, the program will overwrite them. The files are named recl tb (attribute group limits), size (size class limits), shape PA (shape index class limits for perimeter/area index), shape\_CPA (shape index class limits for corrected perimeter/area index), shape\_RCC (shape index class limits for related circumscribing circle index), and from\_to (for the r.le.dist program distance methods m7-m9). If you want to create these files manually, rather than using r.le.setup, refer to the appendix on "r.le.setup file formats."

Attribute groups and index classes are defined in different ways. In the r.le programs attribute groups are defined as in the following example:

1, 3, 5, 7, 9 **thru** 
$$
21 = 1
$$
 (*comment*)  
31 **thru**  $50 = 2$  (*comment*)  
**end**

In this example, the existing categories 1, 3, 5, 7, {9, 10, ... 20, 21} are included in the new group 1, while {31, 32, 33, ..., 49, 50} are included in the new group 2. The characters in bold are the "key words" that are required in the definition, but you don't have to actually type them in bold font. Each line is called one "reclass rule." You can include a comment in parentheses.

When using r.le.dist with methods  $di = m7$ , m8, or m9 you must first set up a "from to" file in the r.le.para subdirectory. This file contains the number of the attribute group to measure from and the number of the attribute group to measure to. The "from\_to" file can be setup using r.le.setup under the "Setup group or class limits" option in the main menu. After selecting this option, put an "x" in front of "From and To groups for di1=m7, m8, or m9" and follow the directions. The "from" and "to" groups are defined in a slightly different way, as in the following

example:

#### 1, 3, 5, 7, 9 **thru** 21 **end** *(comment)*

Here, the key word "end" is at the end of the line instead of in a new line. This rule is only used in the definition of the "from" and "to" attribute groups, because in this case both groups have one and only one reclass rule.

The GRASS reclass convention is adopted here with a little modification (see "r.reclass" command in the GRASS User's Manual). The difference is that r.le only allows one rule for each group while the GRASS r.reclass command allows more than one. The definition of "from" and "to" groups is simply the extension of the GRASS reclass rule. The advantage of using the GRASS reclass convention is that the user can generate a permanent reclassed map, using the GRASS r.reclass and r.resample programs, directly from the r.le setup files mentioned above.

The r.le measurement index classes are defined by the lower limits of the classes, as in the following example:

0.0, 10.0, 50.0, 200.0, **-999**

This means:

if  $v \ge 0.0$  and  $v < 10.0$  then v belongs to index class 1; if  $v \ge 10.0$  and  $v \le 50.0$  then v belongs to index class 2; if  $v \ge 50.0$  and  $v < 200.0$  then v belongs to index class 3; if  $v \ge 200.0$  then v belongs to index class 4;

where v is the calculated index value and **-999** marks the end of the index class definition. The measurement index can be the size index, one of the three shape indices, or one of the three distance indices.

The program is currently designed to allow no more than 25 attribute groups, 20 size classes, 25 shape-index classes, and 25 distance-index classes. As an alternative, the user may want to permanently group certain attributes prior to entering the r.le programs. For example, the user may want to group attributes 1-10, in a map whose attributes are ages, into a single attribute representing young patches. The user can do this using the GRASS r.reclass and r.resample commands, which will create a new map layer that can then be analyzed directly (without setting up group limits) with the r.le programs.

If you want to calculate indices for each of the existing attributes in a raster map, you still need to set up group and class limits. However, in this case the groups would be defined to have a 1:1 relationship with the attributes, as in the following example where there are only 3 attributes in the raster map:

> $1.5 = 1$  $2.0 = 2$  $3.2 = 3$ end

This will allow "by gp" measures to output index values for attributes 1.5, 2.0, and 3.2 separately.

#### 2.3.3. Color table

The user may want to change the color table for the map in the GRASS monitor window to make the sampling areas, cursor, and rubber band more visible. There are several different color tables that can be tried until a suitable one is found. Note that if you choose one of the other color tables from the menu, the color table for that GRASS raster map gets changed. To change it back to what it was originally, select "Set original color table" from the color table menu.

If the "Change the raster map color table" option in the main menu is selected, a menu titled "SELECT NEW COLOR TABLE FOR RASTER MAP" is displayed that has the following options:

"Aspect": generate a color table for aspect data.

- "Color ramp": generate a color table with 3 sections: red only, green only, and blue only, each increasing from none to full intensity. This table is good for continuous data such as ages.
- "Color wave": generate a color table with 3 sections: red only, green only, and blue only, each increasing from none to full intensity and back down to none. This table is good for continuous data like ages.
- "Linear grey scale": generate a grey scale color table. Each color is a level of grey, increasing from black to white.
- "Rainbow colors": generate a color table based on rainbow colors. the table generated here uses yellow, blue, indigo, violet, red. This table is good for continuous data such as ages.
- "Random colors": generate random colors. Good as a first pass at a color table for nominal data. This option generates different color combinations for the color table each time. Therefore it can be used repeatedly until the satisfactory colors are displayed.
- "Red-Yellow-Green sequence": generate a color table similar to that of "RAINBOW", except that the table starts at red, passes through yellow, and ends with green.
- "Green-Yellow-Red sequence": generate a color table similar to that of "RAINBOW", except that the table starts at green, passes through yellow, and ends with red. "Set original color table": assign the original color table to the input cell map if none of the above options improves the display during setup.
- "Return to setup options menu"

After one of these options is selected, the menu titled "CHOOSE NEXT OPTION" is displayed that has the following options:

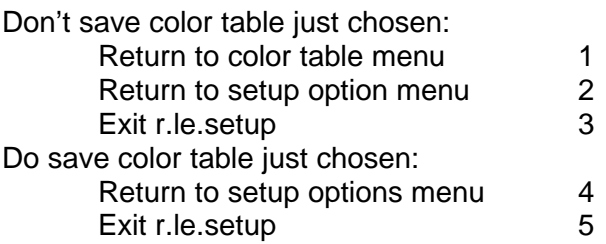

Which number?

## 2.4. Syntax for the r.le analysis programs

The r.le analysis programs include r.le.dist, r.le.patch, and r.le.pixel. These programs are designed to do landscape ecological analyses by computing the spatial measures selected from the measure list available with each program. Each program will be explained in the following sections. All three r.le analysis programs can be started at the GRASS prompt (>) using either a command-line or interactive method. To invoke the command-line help menu, type the name of the program, a space, and the word "help" (e.g. r.le.pixel help).

The interactive version of each program is invoked by simply typing the command followed by a carriage return. The GRASS parsing routine will then ask the user to answer questions and specify parameter values. The possible parameter values are listed along with a brief summary of their meanings.

 The command-line version of each program is invoked by typing the name of the program, followed by a list of parameters and parameter values, on the command line, followed by a carriage return. Each command-line parameter is described briefly in help menus for each of the programs.

An example of command syntax is:

#### r.le.patch map=testmap co1=2 co2=c1 -c

#### 2.5. The r.le.dist program

The r.le.dist program can be used to measure distances between patches and report those distances using several methods. See section 2.4. for an explanation of how to start the r.le.dist program.

#### 2.5.1. Syntax for the r.le.dist program

The syntax for the command-line version and the parameters for both interactive and command-line versions are as follows:

*r.le.dist [-bntu] map*=name [*sam*=name] [*reg*=name] [*ski*=value] [*can*=value] [*di1*=name[,name,...]] [*di2*=value[,...]] [*out*=name]

where:

brackets [] indicate optional parameters or values

- *-n* is a flag to request an output map showing the patch number. This number is the number assigned sequentially as the program traces the patches. It is also the number that is displayed in the individual patch measure output file specified with the "out" parameter.
- *-t* is a flag to request 4-neighbor tracing instead of the default 8-neighbor tracing. 4-neighbor tracing adds a cell to a patch only if it is in the same row or column as the current cell while tracing proceeds. 8-neighbor tracing adds cells to a patch if they are among the surrounding 8-neighboring cells.
- -u is a flag to request output maps showing the sampling units that were setup for each scale using r.le.setup.

*map* is the GRASS raster map to be analyzed. This raster map must be available in the user's working GRASS database (/location/mapset/), *sam* is the kind of sampling area: w, u, m, or r, where w=whole map, u=sampling

units, m=moving window, or r=regions.

*reg* is the name of the regions map to be used when sam=r,

*ski* is to specify whether to skip some points when searching along the patch boundary. This is used to speed up the distance calculations.

*ski* <= 0 means don't skip;

*ski* > 0 means:

if *np* > *ski* + 50 - search every other boundary point;

if *np* > *ski* + 200 - search every third boundary point;

if *np* > *ski* + 500 - search every fourth boundary point;

if *np* > *ski* + 2000 - search every fifth boundary point;

- where *np* is the number of total boundary cells of a patch. This is effective with the center-edge and edge-edge distance measures. Default is *ski* = 0, and maximum value is 10.
- *can* is the maximum number of candidate patches on the nearest-neighbor-list when searching for the nearest neighbor patch. It means when searching for the nearest patch of a particular patch, find *can* "close" patches first using a simple method, then find out the nearest patch from these *can* candidate patches with point-by-point calculation. The legal range of *can* is 1-30. If *can* < 1, *can* = 1; if *can* > 30, *can* = 30. The default value is *can* = 30.
- *di1* is the distance method. Distance can be measured and summarized in a variety of ways: (1) from each patch in the sampling area or only from patches belonging to a specific attribute group (gp), (2) to all adjacent neighboring patches or only to the single nearest neighbor patch, (3) regardless of the group of the neighbor or only to patches belonging to a specific group, (4) from center to center, from center to edge, or from edge to edge. See the explanation below about how these distances are calculated. There are nine combinations of these that represent choices for *di2* (some examples are illustrated in Fig. 4):

## **From each patch in the sampling area**

to all the adjacent neighbors of the patch

- $m0 =$  Distance is center-center
- m1 = Distance is center-edge to the nearest patch of the same gp
- m2 = Distance is center-center
- m3 = Distance is center-edge
- $m4 =$  Distance is edge-edge
	- to the nearest patch of any different gp
- m5 = Distance is center-center
- $m6 =$  Distance is center-edge

#### **From each patch of a specific gp**

to the nearest patch of a specific gp

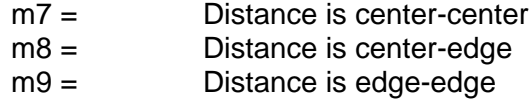

In the case of m7 to m9, you must first have set up a "from\_to" file in the r.le.para subdirectory, before you can run this option. See section 2.3.2.

A polygon is considered to be adjacent to another polygon if it shares either an edge or a single vertex with the polygon. Polygon center x and y coordinates are defined as the sum of the x and y coordinates of all the boundary points divided by the number of points. This value is rounded, so that the center is the row and column value of the cell containing the center. Note that with this algorithm the center can be outside the patch if the patch is irregularly shaped. All distances are Euclidean distances in cells. Distance from center to center is the distance from the center of the center cell of one polygon to the center of the center cell of another polygon. Thus two cells next to each other in a row are a distance of 1.0 apart, while two cells next to each other on a diagonal are a distance of 1.414 apart. Distance from center to edge is measured from the center of the center cell of one polygon to the edge of the closest cell on the boundary of the other polygon. Thus, 2 cells next to each other in a row are distance 0.5 apart, based on center to edge distance. Distance from edge to edge is measured as the minimum

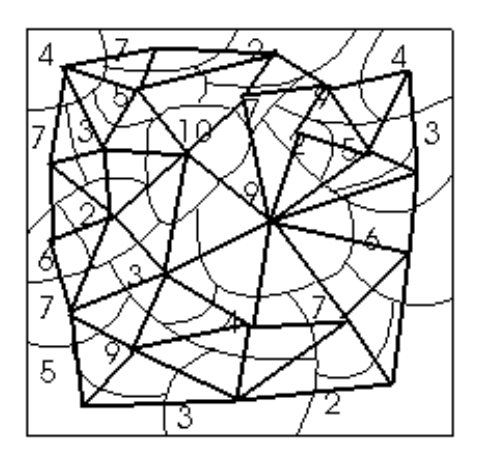

di1 = m5

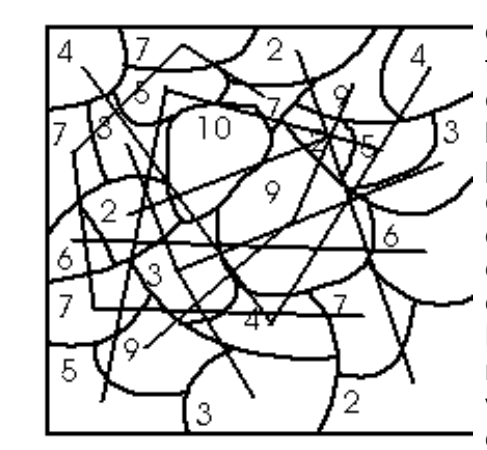

di $l = m$ 7

3

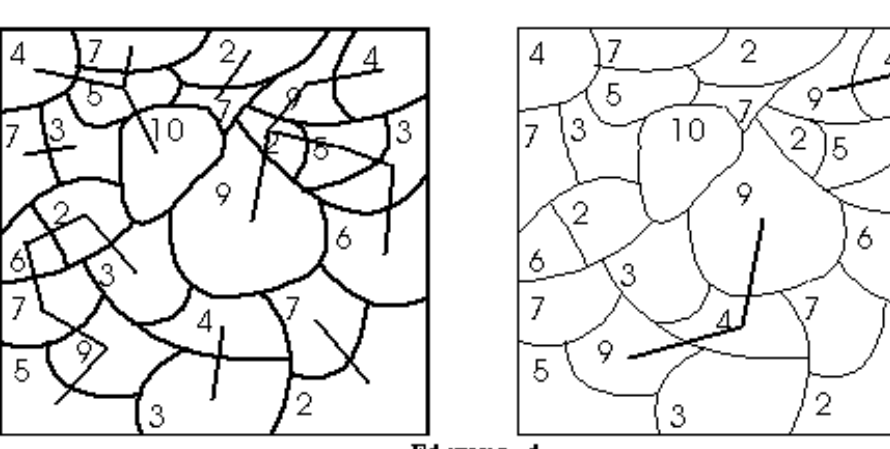

Figure 4

distance between the edges of any cells on the boundary of the two polygons. Thus two cells next to each other on a row or a diagonal are a distance 0.0 apart. Note that with methods m0-m1 a very large number of distances is calculated, whereas with methods m2 m6 the number of distances measured is the same as the number of patches in the sampling area. With methods m7-m9 the number of distances is the same as the number of patches in the sampling area that belong to the "from" group. Note that the distance between polygons A and B may be used more

than once with any of the measures, as this distance may be calculated once with polygon A as the "from" polygon and once with polygon B as the "from" polygon. The distance between polygons A and B is the same no matter which is the "from" polygon if center-center or edge-edge distance are calculated, but it is not the same if center-edge distance is calculated.

*di2* is the distance measure, which can have these values:

- n1 = Mean distance: This is simply the total of all the distances divided by the number of distances measured. Note that when a patch does not have an adjacent or nearest neighbor that patch is omitted from the calculation of the mean. Its distance is not recorded as zero.
- n2 = Standard deviation of distance: This is the population standard deviation of the distances in the sampling area. It is calculated

$$
s = \sqrt{\left(\frac{\sum_{i=1}^{N} (x_i - \overline{x})^2}{N}\right)}
$$

where  $x_i$  is distance i,  $x$  is the mean distance of all the distances, and *N* is the number of distances. Note that when a patch does not have an adjacent or nearest neighbor that patch is omitted from the calculation of the standard deviation. Its distance is not recorded as zero.

- $n3$  = Mean distance by group: This is the mean distance within the sampling area, as in M, but calculated separately for the patches within each group.
- n4 = Standard deviation distance by group: This is the population standard deviation of distances with the sampling area, as in n2, but calculated separately for the patches within each group.
- n5 = Number of distances by distance class: This is a tally of the number of distances within each of up to 25 user-specified distance classes.
- n6 = Number of distances by distance class by group: This is a tally of the number of distances within each of up to 25 user-specified distance classes, as in n5, but calculated separately for the patches within each group.
- *out* is the name of the output file containing a table listing distance measures for each patch. Obtain this table by specifying a filename (e.g., out=table) for a file that will be written in the r.le.out subdirectory. If out=head is specified, then the file will contain a line with column headings at the top of the file. See section 2.8.2 for the format of the output file. Note that, when no adjacent or nearest neighbors are found for a particular patch, there will be no entry for that patch in this output file.
- 2.5.2. Examples of the use of the r.le.dist program

EXAMPLE 1: Measure the nearest neighbor distance from a patch in group 1 to another patch in group 1 in raster map "example1" using center-to-center distances, output the individual measurements for each patch into file "head" and calculate the mean and standard deviation of these measurements. To do this you would first use r.le.setup to setup a "from\_to" file in the r.le.para subdirectory specifying which attributes belong in group 1. Assuming you are willing to accept the default values for parameters, then type:

r.le.dist map=example1 di1=m7 di2=n1,n2 out=head

The file "r.le.out/head" will contain a list of patches and the corresponding distances from each patch. The file "r.le.out/n1-2.out" will contain a single line with the mean distance and the standard deviation of distance.

EXAMPLE 2: Measure the distance from each patch to all its adjacent neighbors and do this for every patch in raster map "example2" using center-to-edge distances. Report the number of these distances that are in the following distance classes: 0-5 cells, 6-10 cells, > 10 cells. To do this you would first use r.le.setup to setup a "dist\_ce" file, which will contain the following entry:

0.00 6.00 11.00 -999 - lower limits.

This entry indicates the lower limit for each distance class, and -999 to indicate the end of the list. Once this file is setup, assuming that you accept the default values for parameters, then you can complete the calculation by typing:

r.le.dist map=example2 di1=m1 di2=n5

EXAMPLE 3: Use a 5 cell X 5 cell moving window to create a new map from raster map "example3" to show the mean distance, for all cells within group 1, to the nearest neighboring patch in group 2, based on edge-to-edge distances. To speed up the calculations, skip every other cell in the boundary when finding distances, and only use 10 candidate patches. To do this, first use r.le.setup to make a "from\_to" file specifying the attributes that belong in group 1 and the attributes that belong in group 2. Then use r.le.setup to setup the moving window. Choose the option in r.le.setup that allows you to use the keyboard to setup the moving window, then enter 5 5 to choose a 5 by 5 moving window. Then to complete the calculation and make the new map type:

r.le.dist map=example3 sam=m ski=1 can=10 di1=m9 di2=n1

The program will show a decreasing number of windows as they are completed and the estimated time of completion. Once the program is completed, a new map called "n1" will be created. Use "g.list rast" to see that map "n1" is there. Display the map in a monitor window by typing "d.rast n1".

#### 2.6. The r.le.patch program

This program can be used to calculate attribute, patch size, core (interior) size, shape, boundary complexity, and perimeter measures for sets of patches in a landscape. See section 2.4. for an explanation of how to start the r.le.patch program.

Note that the perimeter-area fractal dimension, which was available in previous versions of the r.le programs, has been removed. Research by Frohn (1998) has shown that the perimeter-area fractal dimension is unstable, unreliable, and should not be used. Also, the perimeter-area fractal dimension does not show a meaningful or consistent response to landscape fragmentation (Baker 2000). Twist number statistics, in contrast, have a sounder theoretical basis as a measure of boundary complexity (Bogaert et al. 1999), and should be considered as a possible replacement for the perimeter-area fractal dimension. The r.le.patch program now includes twist number statistics.

## 2.6.1. Syntax for the r.le.patch program

The syntax for the command-line version and the parameters for both interactive and command-line versions are as follows:

```
 r.le.patch [-cnptu] map=name [sam=name] [reg=name] [att=name[,name,...]]
     [siz=name[,name,...]] [co1=value] [co2=name[,name,...]] [sh1=name]
     [sh2=name[,name,...]] [bnd=name[,name,...]] [per=name[,name,...]] [out=name]
```
where:

brackets [] indicate optional parameters or values

- *-c* is a flag o request an output map called "interior" which will contain patch interiors.
- *-n* is a flag to request an output map showing the patch number. This number is the number assigned sequentially as the program traces the patches. It is also the number that is displayed in the individual patch measure output file specified with the "out" parameter.
- *-p* is a flag to request that the sampling area boundary be counted as though it were perimeter for patches adjoining the boundary.
- *-t* is a flag to request 4-neighbor tracing instead of the default 8-neighbor tracing. 4-neighbor tracing adds a cell to a patch only if it is in the same row or column as the current cell while tracing proceeds. 8-neighbor tracing adds cells to a patch if they are among the surrounding 8 neighboring cells.
- -u is a flag to request output maps showing the sampling units that were set up for each scale using r.le.setup
- *map* is the GRASS raster map to be analyzed. This raster map must be available in the user's working GRASS database (/location/mapset/),
- *sam* is the kind of sampling area: w, u, m, or r, where w=whole map, u=sampling units, m=moving window, or r=regions.
- *reg* is the name of the regions map to be used when sam=r,
- *att* is a set of attribute measures:
	- a1 = Mean pixel attribute: This is the average value of the attributes of all the non-null cells in the sampling area. Each attribute is weighted by how many cells it occupies. The mean pixel attribute, *x*, is then:

$$
\overline{x} = \frac{\sum_{i=1}^{m} (w_i * i)}{size}
$$

where  $w_i$  is the number of cells of attribute i, i is the attribute of these cells, *m* is the number of non-null attributes in the sampling area, and size is the size of the sampling area (in cells). This measure is only meaningful when attributes represent interval/ratio data, rather than nominal or ordinal data.

> a2 = Standard deviation of pixel attribute: This is simply the population standard deviation of the non-null attributes of the pixels in the sampling area. The standard deviation of pixel attributes, *s*, is then:

$$
S=\sqrt{\left(\frac{\sum_{i=1}^{N}(x_i-\overline{x})^2}{N}\right)}
$$

where  $x_i$  is the attribute of patch *i*,  $x$  is the mean attribute of all the patches, and *N* is the number of patches.

- a3 = Mean patch attribute: This is the average attribute of all the patches in the sampling area. It is calculated by summing up the attributes of each patch and dividing by the number of patches.
- a4 = Standard deviation of patch attributes: This is simply the population standard deviation of the attributes of the patches in the sampling area. The standard deviation of patch attributes, *s*, is then:

$$
S = \sqrt{\left(\frac{\sum_{i=1}^{N} (x_i - \overline{x})^2}{N}\right)}
$$

where  $x_i$  is the attribute of patch *i*,  $x$  is the mean attribute of all the patches, and *N* is the number of patches.

- a5 = Cover by group: This is a measure of the amount of land area covered by each group. Cover is expressed as the decimal fraction of the sampling area (excluding null cells) occupied by each group.
- a6 = Density by group: This is a measure of the number of patches in each group. It is expressed as the raw number of patches that are in each group.
- a7 = Total density: This is a measure of the raw total number of patches in the sampling area.
- a8 = Effective mesh number (Splitting index): This is "the number of patches one gets when dividing the region into parts of equal size in such a way that this new configuration leads to the same degree of landscape division" (Jaeger 2000 p. 118). A large number indicates more patches and more fragmentation. The formula is:

$$
S = \frac{A_t^2}{\sum_{i=1}^n A_i^2}
$$

where  $A_t$  is the total area of the region (excluding null cells) and  $A_t$ is the area of the *i*th patch of the total of *n* patches. See also measures s7 and s8.

- *siz* is a set of size measures:
	- s1 = Mean patch size: This measure, the mean size or area (in cells) of the patches in the sampling area, is calculated for all patches in the sampling area, ignoring the group of each patch, by simply dividing the sampling area size (excluding null cells) by the number of patches.
	- s2 = Standard deviation of patch size: This is the population standard deviation of the sizes (in cells) of all the patches in the sampling area, ignoring the group of each patch. The standard deviation of patch size, *s*, is then:

$$
S = \sqrt{\left(\frac{\sum_{i=1}^{N} (x_i - \overline{x})^2}{N}\right)}
$$

where  $x_i$  is the size of patch *i*,  $x$  is the mean size of all the patches, and *N* is the number of patches.

- s3 = Mean patch size by group: This is the mean patch size within the sampling area, as in s1, but calculated separately for all the patches within each group.
- s4 = Standard deviation of patch size by group: This is the population standard deviation of the sizes (in cells) of all the patches in the sampling area, as in s2, but calculated separately for all the patches within each group.
- s5 = Number by size class: This is a measure of the number of patches in the sampling area that fall within each size class. This measure is calculated for all the patches in the sampling area, ignoring the

group of each patch. The results can be reported for up to 25 size classes.

- s6 = Number by size class by group: This is a measure of the number of patches in the sampling area that fall within each size class. This measure is calculated separately for all the patches within each group. The results can be reported for up to 20 size classes.
- s7 = Effective mesh size (*m*): "Denotes the size of the areas when the region under investigation [sampling area] is divided into *S* areas (each of the same size A/S) with the same degree of landscape division" as the original map (Jaeger 2000 p. 118). The formula is:

$$
m = \frac{A_t}{S} = \frac{1}{A_t} \sum_{i=1}^{n} A_i^2
$$

where  $A_t$  is the total area of the region,  ${\cal S}$  is the effective mesh number (see measure a8) and A<sub>i</sub> is the area of the *i*th patch of the total of *n* patches. See also measures a8 and s8.

s8 = Degree of landscape division (*D*): "the probability that two randomly chosen places in the landscape under investigation [sampling area] are *not* situated in the same undissected area...graphically, D is represented as the area *below* the curve in the diagram of the cumulative area distribution function..." (Jaeger 2000 p. 118). D varies from 0.0 to 1.0, where 0.0 is undivided and 1.0 is maximum division. The formula is:

$$
D = 1 - \sum_{i=1}^{n} \left(\frac{A_i}{A_t}\right)^2
$$

where  $A_t$  is the total area of the region (excluding null cells) and  $A_t$ is the area of the *i*th patch of the total of *n* patches.

- *co1* is the width of the edge in cells for use with *co2*. This represents how wide the area of the patch is that is suspected to be affected by the patch edge.
- *co2* is a set of core size measures. This represents the size of the patch core after the edge width specified by *co1* has been removed from the outside of the patch. A map of the core or "interior" area can be obtained by specifying the -c flag.
	- $c1$  = Mean core size: This measure, the mean size or area (in cells) of the core of patches in the sampling area, is calculated for all patches in the sampling area (including patches with no core area), ignoring the group of each patch.

c2 = Standard deviation of core size: This is the population standard deviation of the sizes (in cells) of the cores of all the patches in the sampling area (including patches with no core area), ignoring the group of each patch. The standard deviation of core size, *s*, is then:

$$
S = \sqrt{\left(\frac{\sum_{i=1}^{N} (x_i - \overline{x})^2}{N}\right)}
$$

where  $x_i$  is the core size of patch *i*,  $x$  is the mean core size of all the patches, and *N* is the number of patches.

- c3 = Mean edge size: This measure, the mean size or area (in cells) of the edge of patches in the sampling area, is calculated for all patches in the sampling area (including patches with no edge area), ignoring the group of each patch.
- c4 = Standard deviation of edge size: This is the population standard deviation of the sizes (in cells) of the edges of all the patches in the sampling area (including patches with no edge area), ignoring the group of each patch. The standard deviation of edge size, *s*, is then:

$$
S = \sqrt{\left(\frac{\sum_{i=1}^{N} (x_i - \overline{x})^2}{N}\right)}
$$

where x<sub>i</sub> is the edge size of patch *i*, x is the mean edge size of all the patches, and *N* is the number of patches.

- c5 = Mean core size by group: This is the mean core size within the sampling area, as in c1, but calculated separately for all the patches within each group.
- c6 = Standard deviation of core size by group: This is the population standard deviation of the sizes (in cells) of the cores all the patches in the sampling area, as in c2, but calculated separately for all the patches within each group.
- $c7$  = Mean edge size by group: This is the mean edge size within the sampling area, as in c3, but calculated separately for all the patches within each group.
- c8 = Standard deviation of edge size by group: This is the population standard deviation of the sizes (in cells) of the edges all the patches in the sampling area, as in c4, but calculated separately for all the patches within each group.
- c9 = Number of cores and edges by size class: This is a measure of the number of patches in the sampling area that fall within each core or edge size class. This measure is calculated for all the patches in the sampling area (including patches with no core or edge area), ignoring the group of each patch. The results can be reported for up to 20 size classes.
- c10 = Number of cores and edges by size class by group: This is a measure of the number of cores and edges of patches in the sampling area that fall within each size class. This measure is calculated separately for all the cores and edges within each group (including patches with no core or edge area). The results can be reported for up to 20 size classes.
- *sh1* is a set of shape indices. There are three possible indices of patch shape here. These are only three of the simplest indices of two-dimensional shape (Austin 1984; MacEachren 1985):
	- m1 = Perimeter/area: The total length of the perimeter of each patch is divided by its area, and the mean of these values is then calculated. The sampling area edge can be either included or excluded as part of the edge of the patch using the -p flag. A problem with the ratio of perimeter/area as a shape index is that it varies with the size of the patch, so it is not generally recommended..
	- m2 = Corrected perimeter/area: The formula for this index for each patch is:  $(0.282 \times \text{perimeter})/(area)^{1/2}$ . The mean of these values for all the patches is then calculated. This index corrects for the size problem of index m1. The index varies from a value of 1.0 for a circle to infinity for an infinitely long and narrow shape. It is 1.12 for a square.
	- m3 = Related circumscribing circle: This index compares the area of the patch to the area of the smallest circle that can circumscribe the patch. The formula for each patch is:

$$
RCC = \frac{2 * (area/\Pi)^{1/2}}{longest-axis}
$$

This index varies from 0.0 to 1.0 as the compactness of the shape approaches that of a circle. A square has the value 0.79789.

*sh2* is a set of shape measures:

h1 = Mean patch shape: This measure is calculated for all patches in the sampling area, ignoring the group of each patch. The mean patch shape is simply the sum of the patch shape indices for every patch divided by the number of patches.

h2 = Standard deviation of patch shape: This is the population standard deviation of the shapes of all the patches in the sampling area, ignoring the group of each patch. The standard deviation of patch shape, *s*, is then:

$$
S = \sqrt{\left(\frac{\sum_{i=1}^{N} (x_i - \overline{x})^2}{N}\right)}
$$

where x<sub>i</sub> is the shape of patch *i*, *x* is the mean shape of all the patches, and *N* is the number of patches.

- h3 = Mean patch shape by group: This is the mean patch shape within the sampling area, as in h1, but calculated separately for all the patches within each group.
- h4 = Standard deviation of patch shape by group: This is the population standard deviation of the shapes of all the patches in the sampling area, as in h2, but calculated separately for all the patches within each group.
- h5 = Number by shape index class: This is the number of patches, in the sampling area, whose shape index value falls within each shape index class. This measure is calculated for all the patches in the sampling area, ignoring the group of each patch. The results can be reported for up to 25 shape index classes.
- h6 = Number by shape index class by group: This is the number of patches, in the sampling area, whose shape index value falls within each shape index class. This measure is calculated separately for all the patches in each group. The results can be reported for up to 25 shape index classes.
- *bnd* is the boundary complexity of a patch. Boundary complexity is based on counts of individual cells that bound the patch. The measures that are used here were implemented with the assistance of Dr. J. Bogaert at the University of Antwerp, Belgium, and are described in full in Bogaert et al. (1999).
	- n1 = Mean twist number (*t*): This measure is based on a count of the number of straight segments along the boundary of a patch. "For a closed curve like a patch perimeter, the number of twists *t(n)* will always equal the number of perimeter segments" (Bogaert 1999 p. 277). "Large twist numbers are associated with small segment lengths and rough perimeters" (Bogaert 1999 p. 277). The mean twist number is simply the mean of the twist numbers for the *n* patches in the sampling area.
	- n2 = Standard deviation of twist number: This is the population standard deviation of the twist numbers of all the patches in the sampling area, ignoring the group of each patch.

 $n3$  = Mean omega index ( $\Omega$ ): This is an index of the irregularity of the

patch perimeter based on the twist number. It ranges from 0.0 to 1.0. High values are associated with straight perimeter segments. The formula for the omega index for a patch is:

$$
\Omega = \frac{t_{\text{max}}(n) - t(n)}{t_{\text{max}}(n) - 4}
$$

where  $t_{max}(n)$  is the maximum possible twist number for a patch with *n* cells (see Bogaert et al. 1999), and *t(n)* is the actual twist number for the patch with *n* cells. The mean omega index is simply the mean of the omega indices for all the patches in the sampling area, ignoring the group of each patch.

- n4 = Standard deviation of the omega index: This is the population standard deviation of the omega indices of all the patches in the sampling area, ignoring the group of each patch.
- *per* is the perimeter of a patch, which is the total length of external and internal boundary expressed as the number of cell edges. The perimeter includes the edge of the sampling area when the -p flag is specified, but the default excludes the sampling area edge. The perimeter is measured for each patch individually. Thus boundaries between adjoining patches get measured twice, once for each patch. The edge measures of r.le.pixel, in contrast, do not measure shared boundaries twice. There are several possible measures of perimeter:
	- p1 = Sum of the perimeters: This is the total of all the perimeters for all the patches in the sampling area, ignoring the group to which the patch belongs.
	- p2 = Mean perimeter: This is the mean perimeter length for the patches in the sampling area, ignoring the group to which the patches belong. It is calculated by dividing the sum of the perimeters by the number of patches.
	- p3 = Standard deviation of perimeter: This is the population standard deviation of perimeter length for all the patches in the sampling area, ignoring the group to which they belong. The standard deviation of perimeter length, *s*, is then:

$$
S = \sqrt{\left(\frac{\sum_{i=1}^{N} (x_i - \overline{x})^2}{N}\right)}
$$

where x<sub>i</sub> is the perimeter length of patch *i*, *x* is the mean perimeter length of all the patches, and *N* is the number of patches.

- $p4$  = Sum of perimeters by group: This is the total of all the perimeters for all the patches in the sampling area, as in p1, calculated separately for the patches belonging to each group.
- p5 = Mean perimeter by group: This is the mean perimeter length for the patches in the sampling area, calculated separately for the patches belonging to each group. It is calculated by dividing the sum of the perimeters by the number of patches within each group.
- p6 = Standard deviation of perimeter by group: This is the population standard deviation of perimeter length for all the patches in the sampling area, as in p3, but calculated separately for the patches belonging to each group.
- *out* is the name of the output file containing a table listing individual measures for each patch (e.g., size, shape). Obtain this table by specifying a filename (e.g., out=table) for a file that will be written in the r.le.out subdirectory. If out=head is specified, then the file will contain a line with column headings at the top of the file.
- 2.6.2. Examples of the use of the r.le.patch program

EXAMPLE 1: Measure and report mean patch size and mean perimeter for all patches in raster map "example1" and report patch size and perimeter for each patch. Make a new map with each cell attribute the number of the patch; this number corresponds to the number in the resulting "r.le.out/head" file. Do not count the sampling area boundary as perimeter and use 8 neighbor tracing. To do this simply type:

## r.le.patch map=example1 -n siz=s1 per=p2 out=head

Since the default is to not count sampling area boundary as perimeter and to use 8 neighbor tracing, nothing need be typed for these options. The mean patch size value will be found in file "r.le.out/s1-2.out" and the mean perimeter value in file "r.le.out/p1-3.out". You will find a list of each patch's size and perimeter in file "r.le.out/head" and a new map called "num" should be found in your mapset. Use "g.list rast" to see if it's there and "d.rast num" to display it.

EXAMPLE 2: Measure and report the mean size of patch core areas for all forest areas in map "example2" given that the edge of patches extends into the patch 2 cells. Make a new map showing the core areas of each patch, and report the amount of core area for each individual patch. To do this first use r.le.setup and click on "GROUP/CLASS LIMITS" at the main menu. Then put an "x" where there's now a dash under "r.le.patch - Attribute groups"; then input a list of the attributes that belong in the group "forest" which can be given a group number of "1". Now to complete the analysis type:

r.le.patch map=example2 -c co1=2 co2=c1 out=head

Because you specified the -c flag, a new map called "interior" will be produced in your mapset. An example of this map is in Fig. 4, which was produced with the command above. This map will be like the original map except that a 2 cell margin around each patch will be reclassified to category 0. Some patches, as a result, may disappear if they were only a few cells wide. Since you specified "out=head" you can look at file "r.le.out/head" to see a list of each patch in the map and its core area. Look at file "r.le.out/c1-4.out" file for mean size of core areas.

EXAMPLE 3: Setup a random nonoverlapping sampling network of 25 sampling units each 10 cells wide by 5 cells high, and place this network over the part of raster map "example3" that is in Albany County. Do the same thing in adjoining Carbon County. The purpose of this example is to see whether landscapes in Albany County are more variable than are those in Carbon County. In each sampling unit measure the sum of perimeters. To do this first make a raster map (or use an existing map?) showing Albany and Carbon counties. You can use v.digit or some other approach to make this map. Once the map is made, type "r.mask" and put a "1" in front of the attribute representing Albany County. What this does is it masks Albany County so all attributes in this county show through, while those areas outside Albany County do not. Subsequent use of r.le.patch is thus restricted to the Albany County area. Next, start r.le.setup, click on "SAMPLING UNITS" at the main menu, then enter "1" to use the keyboard to enter sampling unit parameters. Then type "1" to select just one scale. Then type "1" to select the random nonoverlapping method of sampling unit distribution. When asked about sampling unit shape, enter 2.0 to get a shape that is twice as wide as high (we need 10 cells wide by 5 cells high). Then enter "50" to get a sampling unit that is the right size (10 X  $5 = 50$ ). Finally, enter "25" as the number of sampling units. The sampling units will be displayed on the screen as they are placed. Answer "y" to accept the set of sampling units. Enter "n" to avoid refreshing the screen. Then click on "EXIT-SAVE" at the main menu. The sampling unit file is saved as file "r.le.para/units" You can check to see that the file was made correctly by typing "more r.le.para/units" and the file contents will display on screen. By the way, the sampling unit framework you just setup should look something like the one in Fig. 1, which was made using the above procedure. Now, you are ready to run the r.le.patch analysis using the sampling unit network you just setup. To complete the analysis just type:

r.le.patch map=example3 sam=u per=p1

The "sam=u" parameter requests that the sampling unit network be used. After the program is completed, type "more r.le.out/p1-3.out" to see the result. This file will contain 25 lines listing the sum of perimeters for each of the sampling units.

## 2.7. The r.le.pixel program

The r.le.pixel program contains a set of measures for attributes, diversity, texture, juxtaposition, and edge. See section 2.4. for an explanation of how to start the r.le.pixel program.

## 2.7.1. Syntax for the r.le.pixel program

The syntax for the command-line version and the parameters for both interactive and command-line versions are as follows:

```
 r.le.pixel [-beuz] map=name [sam=nam] [reg=name] [att=name[,name,...]]
            [div=name[,name,...]] [te1=name] [te2=name[,name,...]]
            [jux=name[,name,...]] [edg=name[,name,...]]
```
where:

brackets [] indicate optional parameters or values

- *-e* is a flag to request an output map showing the location of edges of a particular type as specified in file r.le.para/edge
- *-u* is a flag to request output maps showing the sampling units that were setup for each scale using r.le.setup
- *-z* is a flag to request an output map 'zscores' with standardized scores. These scores rescale the attributes by subtracting the mean pixel attribute and then dividing the result by the standard deviation of the mean pixel attribute. Attributes then represent deviations from the mean in standard deviation units.
- *map* is the GRASS raster map to be analyzed. This raster map must be available in the user's working GRASS database (/location/mapset/),
- *sam* is the kind of sampling area: w, u, m, or r, where w=whole map, u=sampling units, m=moving window, or r=regions,
- *reg* is the name of the regions map to be used when sam=r,

*att* is a set of attribute measures:

b1 = Mean pixel attribute: This is the average value of the attributes of all the non-null cells in the sampling area. Each attribute is weighted by how many cells it occupies. The mean pixel attribute, *x*, is then:

$$
\overline{x} = \frac{\sum_{i=1}^{m} (w_i * i)}{size}
$$

where  $w_i$  is the number of cells of attribute i, i is the attribute of these cells, *m* is the number of non-null attributes in the sampling area, and size is the size of the sampling area (in cells). This measure is only meaningful when attributes represent interval/ratio data, rather than nominal or ordinal data.

b2 = Standard deviation of pixel attribute: This is simply the population standard deviation of the non-null attributes of the cells in the sampling area. The standard deviation of pixel attributes, *s*, is then:

$$
S = \sqrt{\left(\frac{\sum_{i=1}^{N} (x_i - \overline{x})^2}{N}\right)}
$$

where  $x_i$  is the attribute of patch *i*,  $x$  is the mean attribute of all the patches, and *N* is the number of patches.

- b3 = Minimum pixel attribute: This is the smallest non-null pixel attribute.
- b4 = Maximum pixel attribute: This is the largest non-null pixel attribute.
- *div* is a set of measures of the diversity of patch attributes within the sampling area. The relative merits of the following measures have been evaluated by Peet (1974):
	- $d1$  = Richness: This is simply the number of different patch attributes present in the sampling area.
	- $d2$  = Shannon index (H'): This is an index that combines richness and evenness. Its formula is:

$$
H^{\prime}=-\sum_{i=1}^m p_i * \ln \left(p_i\right)
$$

where  $\rho_{\text{i}}$  is the fraction of the sampling area occupied by attribute *i*, and *m* is the number of attributes in the sampling area.

d3 = Dominance: This index is related to the Shannon index, but emphasizes the deviation from evenness. The formula for dominance, *D*, is:

#### $D=ln(n)$   $-H'$

where *n* is the number of attributes in the sampling area. This index was first proposed and used by O'Neill et al. (1988).

 $d4$  = Inverse Simpson's index (1/S): This index also combines richness and evenness. It is a measure of the probability of encountering two cells of the same attribute when taking a random sample of two cells. Its formula is:

$$
1/S = 1/\sum_{i=1}^{m} p_i^2
$$

where  $\rho_{\text{\tiny i}}$  is the fraction of the sampling area occupied by attribute *i*, and *m* is the total number of attributes within the sampling area.

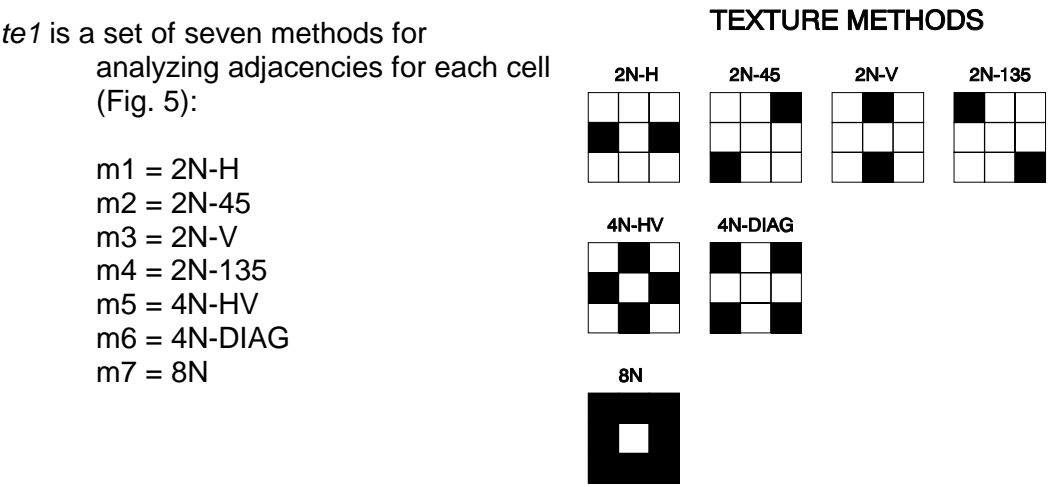

**Figure 5**

- *te2* is a set of texture measures that quantify the adjacency of similar attributes. They are in a sense simply local (neighborhood) measures of diversity. Most of the measures have been reviewed by Haralick et al. (1973), Haralick (1975), Musick and Glover (1990), and Baraldi and Parmiggiani (1995). All of the measures require calculation of a grey-level cooccurrence matrix (GLCM), which is m X m, where m is the number of attributes in the sampling area. The GLCM matrix contains entries, *P*ij, which are the decimal fraction of the total number of adjacencies that are represented by attribute *i* adjacent to attribute *j*. The number of adjacencies is calculated by moving through the sampling area cell-bycell with a 3 cell X 3 cell window using the possible adjacencies specified by parameter *te1* (Fig. 5). Baraldi and Parmiggiani (1995) suggest that the most significant and distinct measures of texture are angular second moment (t2) and contrast (t5), so these might be good starting points for any analysis. There are five measures of texture that can be calculated:
	- t1 = Contagion: This measure quantifies the degree of clumping, and is a modification of the entropy measure (N). The formula for contagion, *C*, is:

#### $C=2*ln(m)$ -ENT

The formula for this measure was printed incorrectly in O'Neill et al. (1988), where it was introduced, as 2*m*\*ln(*m*)-*ENT*. Frohn (1998) presents evidence that the contagion index is unstable, varying with resolution, number of attributes, and rotation. He suggests that other measures are preferable. Baker (2000) found that the contagion index did not show a consistent or meaningful response to landscape fragmentation.

t2 = Angular second moment (energy): This is a measure of "textural uniformity, i.e., pixel pairs repetitions" (Baraldi and Parmiggiani 1995 p. 298). Values range from 0 to a high of 1, when "the gray level distribution over the window has either a constant or periodic form" (Baraldi and Parmiggiani 1995 p. 298). The formula for

angular second moment, *ASM*, is:

ASM= $\sum_{i=1}^{m} \sum_{j=1}^{m} (P_{i,j})^2$ 

t3 = Inverse difference moment: This measure combines the textural effects of both angular second moment and contrast. Baraldi and Parmiggiani (1995) recommend it not be used. The formula for inverse difference moment, *IDM*, is:

$$
IDM = \sum_{i=1}^{m} \sum_{j=1}^{m} \frac{1}{1 + (i - j)^2} P_{ij}
$$

t4 = Entropy: Entropy is a maximum with completely random gray-level values from window-to-window (complete "disorder"). There is no maximum value; entropy is inversely related to angular second moment (energy), and that index may be the better, since it varies from 0 to 1 (Baraldi and Parmiggiani 1995). The formula for entropy, *ENT*, is:

$$
ENT = -\sum_{i=1}^{m} \sum_{j=1}^{m} P_{ij} * \ln (P_{ij})
$$

t5 = Contrast: This is a measure of the contrast or amount of local variation present in the landscape. This measure is strongly inversely correlated with inverse difference moment and angular second moment (Baraldi and Parmiggiani 1995). The formula for contrast, *CON*, is:

$$
CON = \sum_{i=1}^{m} \sum_{j=1}^{m} \left[ (i-j)^2 * P_{ij} \right]
$$

*jux* is a set of two juxtaposition measures. Juxtaposition was described and used by Mead et al. (1981) and Henein and Cross (1983). Juxtaposition is a measure of the weighted length of edges surrounding a center cell. The juxtaposition for a center cell surrounded by eight neighbors is given by:

$$
J = \frac{\sum_{n=1}^{8} q_n * w_{ij}}{\sum_{n=1}^{8} q_n}
$$

where:

*q*n is 2.0 if cell *n* horizontally or vertically forms, with the center cell, one of the edge types specified in the weight matrix, and *q*n is 1.0 if cell *n* diagonally forms, with the center cell, one of the edge types specified in the weight matrix. Diagonal neighbors get a quantity ranking, *q*, of 1.0, while horizontal and vertical neighbors get a quantity ranking of 2.0 because horizontal and vertical edges share more edge than do diagonal edges in a raster representation of patches. Unless there are null cells, the denominator of the equation is 12.

*w*<sub>ii</sub> is a user-assigned number between -1.0 and +1.0 which indicates the user-assigned relative "quality" or weight to be given to edges between attributes  $m_{\text{i}}$  and  $m_{\text{j}}$ .

The weight matrix containing the  $w_i$  is  $m \times m$ , where  $m$  is the number of different attributes. This matrix must be typed into a file created with an editor and stored as an ASCII file named "weight" in the r.le.para subdirectory. The weighting matrix has the format:

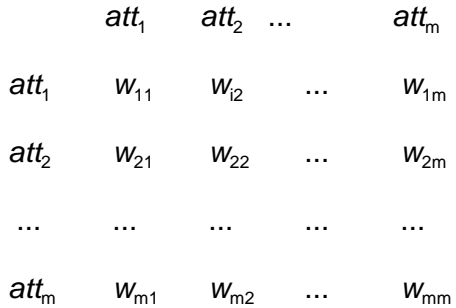

where *att<sub>i</sub>* is attribute *I* of *m* attributes, and  $w_{\scriptscriptstyle\rm ij}$  is the weight, expressed as a real number between -1.0 and +1.0, assigned when attribute *i* and attribute *j* share an edge. The weight matrix should be symmetric (i.e.,  $w_{23} = w_{32}$ ). Diagonal elements can be non-zero so weight is given to adjacent cells with the same attribute. Juxtaposition values range from 0.0 to 1.0, with 0.0 indicating no adjacencies of the edge types specified in the weight matrix and 1.0 occurring when edge types with potential weights that are all +1.0 occur in every cell around the center cell.

An example of a weight file:

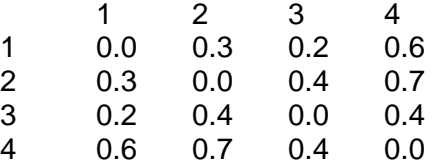

The two juxtaposition measures, then, are:

 $j1$  = Mean juxtaposition: The program first calculates the juxtaposition for each non-null cell in the map layer by examining edges with nonnull attributes in the 8 cells surrounding each cell. Then the program finds the mean juxtaposition of all the cells in the sampling area, by summing all the juxtaposition values and dividing by the number of non-null cells.

 $j2$  = Standard deviation of juxtaposition: This is the population standard deviation for all the cells in the sampling area. The standard deviation, *s*, is given by:

$$
S = \sqrt{\left(\frac{\sum_{i=1}^{N} (x_i - \overline{x})^2}{N}\right)}
$$

where  $x_{\text{i}}$  is the juxtaposition for cell *i*, *x* is the mean juxtaposition of all the cells, and *N* is the number of cells.

- *edg* is the length of patch boundary, but in summing edge for all the patches in a sampling area edges are counted only once when they are shared between two patches. An "edge" is considered to occur only when adjoining cells, along a row or within a column, have a different attribute. Diagonal neighbors with different attributes are not considered edge, nor are adjoining cells with the same attribute.
	- e1 = Sum of the edges: This is the total length of all the edges, counted only once, of all the patches in the sampling area. It differs from the total perimeter length which sums the length of each patch's total perimeter, effectively counting shared perimeters twice.
	- e2 = Sum of edges by edge type: This is the length of all the edges of a particular type. The type of edge that is desired is specified by creating a file "r.le.para/edge" that has the following format:

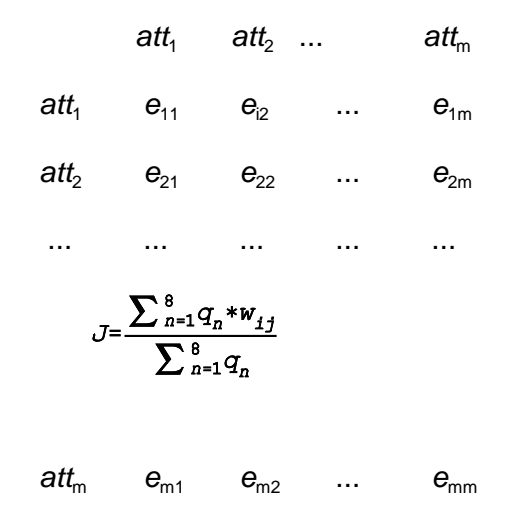

where *att*<sup>i</sup> is attribute *I* of *m* attributes, and *e*ij is a 1 if the edge between attribute *i* and *j* should be counted and 0 if it should not be counted. Note that the matrix should be symmetric (i.e.,  $e_{21}$  =  $e<sub>2</sub>$ ), and diagonal elements of the matrix should be 0, since edges are only between cells with different attributes.

Here is an example of an edge file, which specifies that only edges between attributes 1 and 2 should be measured:

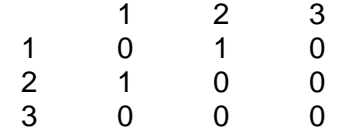

#### 2.7.2. Examples of the use of the r.le.pixel program

EXAMPLE 1: Use a 3-cell by 3-cell moving window to produce a new map of the richness of cell types in raster map "example1". First start r.le.setup and click on MOVING WINDOW at the main menu. Answer "n" to the question "Use mouse to define the moving window?" Then at the prompt "Enter COLUMNS & ROWS of the window" enter "3 3" to get a 3 x 3 moving window. Then answer "n" to not refresh the screen. Finally, click on EXIT-SAVE at the main menu to exit and save the moving window parameters in the "r.le.para/move wind" file. You can look at this file by typing "more r.le.para/move\_wind" to make sure the setup worked. Now, to complete the analysis, type:

r.le.pixel map=example1 sam=m div=d1

The program will show the progress of moving windows and the expected completion time. When it is done, the program will produce a new map called "d1" in your current mapset. Use "g.list rast" to see if it is there and "d.rast d1" to display it. The map in Figure 3 was produced using the above procedure and analysis.

EXAMPLE 2: Measure the amount of edge between attributes 1 and 2 in raster map "example2" and produce a new map showing where these types of edges occur. Assume that the map has only 4 attributes. To do this, first use a text editor to make a file "r.le.para/edge" as follows:

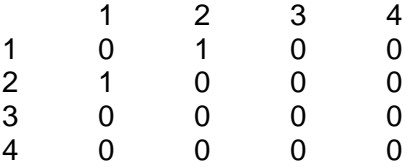

This file has a "1" to indicate that edges between attributes 1 and 2 should be counted. Now, to complete the analysis, type:

r.le.pixel map=example2 -e edg=e2

The -e flag requests a new map of the edges between attributes 1 and 2. This new map will be created in your current mapset, and it will be called "edge". You can see if the map is there by typing "g.list rast" and use "d.rast edge" to display it. The length of edge between attributes 1 and 2 will be reported in file "r.le.out/e2.out". You can look at this file by typing "more r.le.out/e2.out".

#### 2.8 The r.le.trace program

This is a program designed to quickly get some basic information (e.g., area, perimeter) about a particular patch or a set of patches. When sampling the whole map, the r.le.trace program can be used to do three things: (1) show patch numbers on the display; (2) display the attribute, area, perimeter, shape indices, and twist indices for each patch, and (3) save these data in an output file. The syntax for the command-line version and the parameters for both interactive and command-line versions are as follows:

*r.le.trace [-pt] map*=name [*out*=name]

where:

*-p* is a flag to request including the sampling area boundary as perimeter when calculating the amount of perimeter -*t* is a flag to request 4 neighbor tracing. The default is to use all the 8 neighbors as potential members of a patch when tracing brackets [] indicate optional parameters or values *map* is the name of the raster map whose patches are to be traced *out* is the name of an output file to be created in the current directory to store output data; if the file exists, the program will overwrite it without first warning about the overwrite.

After r.le.trace is invoked, the program begins tracing and the message "R.LE.TRACE IS WORKING ..." is displayed, along with a running count of the number of traced patches. When tracing is done, the user is asked:

"Show patch numbers on the display? (y/n) [y]".

Patch numbers can be used to obtain data for a particular patch in the next step. The patch number is generated sequentially by the r.le.trace program as it goes through the map and traces the patches. If the answer to the above question is "n" then the program goes to the next question. If the answer is "y" then the program will print the patch number on the display near the center of the patch. Numbers may not show for patches on the margin of the display. Next the program asks:

"Show data for a patch, identified by number? (y/n) [y]"

If the answer Is "n" then the program will go to the next question. If the answer is "y", then the user is prompted: "Which patch number? Enter zero to continue." If the user enters a patch number, then the program displays the patch attribute, area, perimeter, shape indices, and the twist number and omega index for the patch. The user can repeatedly enter patch numbers to obtain this information about other patches. When done with this, the user can enter a "0" to go to the next question, which is:

> "Show data for some patches in sequence (y) or show data for all patches (n)? (y/n) [y]"

If the user answers "y", then the user is given the following options:

<CR> - Show next patch; don't refresh display

- n Show next patch and refresh display
- s Skip one patch and refresh display
- q Quit

<CR> begins displaying the patch data starting with patch #1. If the *out* parameter was specified, then the attribute, area, perimeter, shape indices, and twist indices for each patch are saved in this file automatically. The n and s parameters allow the user to see the patch more easily, as the other patch numbers are erased. When done, the program must be left, using "q".

If the user answers "n", then the user is asked the next question:

"Output data for all patches on screen (y) or just to the output file  $(n)$ ?  $(y/n)$   $[y]$ "

This question is provided so the user can avoid printing all the patch data to the screen, useful when there are many patches. No matter which answer is selected, the data for all patches is written to the output file specified by the "out" parameter.

## **ACKNOWLEDGMENTS**

I appreciate the assistance of the GRASS Developer's group, particularly Markus Neteler and Eric Miller. For assistance in implementing the twist number statistics, I thank Jan Bogaert. Jochen Jaeger helped implement the measures of landscape division, and effective mesh size and number.

## **3. GLOSSARY**

Attribute: One of several values that are possible for the cells in a GRASS cell file, or a polygon in a GRASS vector file.

Class: see "Index class"

Element type: a part (element) of the landscape that has been classified as belonging to a group of similar elements. For example, barns and houses are elements that might be classified as members of the "buildings" element type.

- GRASS raster map: a two-dimensional raster array of integer values representing a geographic area. A GRASS raster map actually consists of the cell file itself plus several supporting files. Of these, the most important is the cell header file which contains information on the number of rows and columns in the cell file and the geographic area it covers. Other supporting files include the cell category file, the cell color table file, the cell history file, and the cell range file. These files are normally handled automatically in GRASS whenever a raster map is manipulated. (Refer to the GRASS User's Guide and the GRASS Programmer's Manual for further information.)
- GRASS vector map: a polygonal representation of a geographic area,

where the polygons are formed by points and line segments (also known as nodes and arcs). GRASS vector maps consist of an arc-node file (a "dig" file) and several supporting files. The arc-node file contains a header section, which includes the geographic location of the layer, and a list of arcs and their defining points and nodes. The vector index and pointer file ("dig\_plus" file) contains the polygon topology, i.e., information on which arcs and nodes comprise which polygons. The vector category attribute file ("dig\_att" file) lists the category, or attribute, for each polygon, while the vector category label file ("dig\_cat" file) lists labels for the categories, if they have been supplied by the user. Although in most cases, the supporting files are handled automatically by GRASS, the user must in some cases deal with them separately. For example, when performing a raster to vector conversion, it is necessary to first create the arc-node file and then the topology file. (Refer to the GRASS User's Guide and the GRASS Programmer's Manual for further information.)

- Group: a reclassing of related attributes into a single unit or "group." For example all patches that have not been disturbed in 1, 5, 6, or 9 years might be grouped into a 0-10 year age group.
- Index class: the values of many of the indices may be reported in index classes in order to display the distribution of index values.
- Moving window: a square sampling area, with odd dimensions (e.g. 3 cells wide by 3 cells high), that is moved cell-by-cell across the rows in a map layer. At each location the center cell is assigned the value for a particular structural measure calculated for the part of the map layer corresponding to the window area.

Sampling area: a polygon, with a certain size and shape, that identifies the area on a map layer that is to be used in calculating the r.le measures.

Sampling frame: a rectangular area drawn to enclose part or all of the currently displayed region of a raster map. The sampling frame is used in subsequent analyses as the area within which sampling units or a moving window will be distributed.

#### **4. BIBLIOGRAPHY**

- Anselin, L. 1989. Spatial regression analysis on the PC: spatial econometrics using GAUSS. Draft manual, Department of Geography and Department of Economics, University of California, Santa Barbara, Calif. 97 pp.
- Austin, R.F. 1984. Measuring and comparing two-dimensional shapes. p. 293-312 in Gaile, G.L. and C.J. Willmott (eds.) Spatial Statistics and Models. D. Reidel Publ. Co., Boston.
- Baker, W.L. 2000. Measuring and analyzing forest fragmentation in the Rocky Mountains and Western United States. Pages 55-94 In: Knight, R.L., F.W. Smith, S.W. Buskirk, W.H. Romme, and W.L. Baker (eds.) Forest fragmentation in the Southern Rocky Mountains. University Press of Colorado, Boulder.
- Baker, W.L. and Y. Cai. 1992. The r.le programs for multiscale analysis of landscape structure using the GRASS geographical information system. Landscape Ecology 7(4):291-302.
- Baraldi, A. and F. Parmiggiani. 1995. An investigation of the textural characteristics associated with gray level cooccurrence matrix statistical parameters. IEEE Transactions on Geoscience and Remote Sensing 33(2):293-304.
- Bogaert, J., P. Van Hecke, R. Moermans, and I. Impens. 1999. Twist number statistics as an additional measure of habitat perimeter irregularity. Environmental and Ecological Statistics 6:275-290.
- Ford, E.D. and E. Renshaw. 1984. The interpretation of process from pattern using twodimensional spectral analysis: modelling single species patterns in vegetation. Vegetatio 56:113-123.
- Forman, R.T.T. 1995. Land Mosaics: The Ecology of Landscapes and Regions. Cambridge University Press, Cambridge. 632 pp.
- Forman, R.T.T. and M. Godron. 1986. Landscape Ecology. John Wiley and Sons, New York. 619 pp.
- Frohn, R.C. 1998. Remote sensing for landscape ecology: New metric indicators for monitoring, modeling, and assessment of ecosystems. Lewis Publishers, Boca Raton, Florida. 99 pp.
- Gardner, R.H., B.T. Milne, M.G. Turner, and R.V. O'Neill. 1987. Neutral models for the analysis of broad-scale landscape pattern. Landscape Ecology 1:19-28.
- Griffiths, D.A. 1987. Spatial Autocorrelation: A Primer. Resource Publications in Geography, Association of American Geographers, Washington, D.C. 86 pp.
- Griffiths, D.A. 1989. Spatial regression analysis on the PC. Institute of Mathematical Geography, Syracuse University, Discussion Paper No. 1. 84 pp.

Gustafson, E.J. and G.R. Parker. 1992. Relationships between landcover proportion and

indices of landscape spatial pattern. Landscape Ecology 7:101-110.

- Haralick, R.M. 1975. Statistical and structural approaches to texture. Proceedings of the IEEE 67:786-804.
- Haralick, R.M., K. Shanmugam, and I. Dinstein. 1973. Textural features for image classification. IEEE Transactions on Systems, Man, and Cybernetics SMC-3:610-621.
- Heinen, J. and G.H. Cross. 1983. An approach to measure interspersion, juxtaposition, and spatial diversity from cover-type maps. Wildlife Society Bulletin 11:232-237.
- Jaeger, Jochen A.G. 2000. Landscape division, splitting index, and effective mesh size: new measures of landscape fragmentation. Landscape Ecology 15:115-130.
- Kennedy, S.K. and W.-H. Lin. 1986. FRACT-a FORTRAN subroutine to calculate the variables necessary to determine the fractal dimension of closed forms. Computers & Geosciences 12:705-712.
- Krummel, J.R., R.H. Gardner, G. Sugihara, R.V. O'Neill, and P.R. Coleman. 1987. Landscape patterns in a disturbed environment. Oikos 48:321-324.
- L.A.S., Inc. 1997. GRASSLAND user's guide. Logiciels et Applications Scientifiques (L.A.S.) Inc., Laval, Quebec, Canada.
- MacEachren, A.M. 1985. Compactness of geographic shape: Comparison and evaluation of measures. Geografiska Annaler 67B:53-67.
- McGarigal, K. and B.J. Marks. 1995. FRAGSTATS: spatial pattern analysis program for quantifying landscape structure. USDA Forest Service General Technical Report PNW-GTR-351, Pacific Northwest Research Station, Portland, Oregon 122 pp.
- Mead, R.A., T.L. Sharik, S.P. Prisley, and J.T. Heinen. 1981. A computerized spatial analysis system for assessing wildlife habitat from vegetation maps. Canadian Journal of Remote Sensing 7:34-40.
- Milne, B.T. 1988. Measuring the fractal geometry of landscapes. Applied Mathematics and Computation 27:67-79.
- Mulla, D.J. 1988. Using geostatistics and spectral analysis to study spatial patterns in the topography of southeastern Washington state, U.S.A. Earth Surface Processes and Landforms 13:389-405.
- Musick, H.B. and H.D. Grover. 1990. Image textural measures as indices of landscape pattern. p. 77-103 in Turner, M.G. and R.H. Gardner (eds.) Quantitative methods in landscape ecology. Springer-Verlag, New York.
- Odlund, J. 1988. Spatial Autocorrelation. Sage Publications, Beverly Hills, California. 87 pp.

Oliver, M., R. Webster, and J. Gerrard. 1989a. Geostatistics in physical geography. Part 1:

theory. Transactions of the Institute of British Geographers 14:259-269.

- Oliver, M., R. Webster, and J. Gerrard. 1989b. Geostatistics in physical geography. Part 2: applications. Transactions of the Institute of British Geographers 14:270-286.
- O'Neill, R.V., J.R. Krummel, R.H. Gardner, G. Sugihara, B. Jackson, D.L. Angeles, B.T. Milne, M.G. Turner, B. Zygmunt, S.W. Christensen, V.H. Dale, and R.L. Graham. 1988. Indices of landscape pattern. Landscape Ecology 1:153-162.
- Peet, R.K. 1974. The measurement of species diversity. Annual Review of Ecology and Systematics 5:285-307.
- Renshaw, E. and E.D. Ford. 1984. The description of spatial pattern using two-dimensional spectral analysis. Vegetatio 56:75-85.
- Risser, P.G., J.R. Karr, and R.T.T. Forman. 1984. Landscape ecology: directions and approaches. Illinois Natural History Survey Special Publication No. 2, Champaign, Illinois. 18 pp.
- Robertson, G.P. 1987. Geostatistics in ecology: interpolating with known variance. Ecology 68:744-748.
- Turner, M.G. 1990. Spatial and temporal analysis of landscape patterns. Landscape Ecology 4:21-30.
- Urban, D.L., R.V. O'Neill, and H.H. Shugart, Jr. 1987. Landscape ecology: a hierarchical perspective can help scientists understand spatial patterns. BioScience 37:119-127.
- USA-CERL. 1993. GRASS 4.1 Reference Manual. United States Army Corps of Engineers Construction Engineering Research Laboratory, Champaign, Illinois.
- Woodcock, C.E., A.H. Strahler, and D.L.B. Jupp. 1988. The use of variograms in remote sensing: II. Real digital images. Remote Sensing of Environment 25:349-379.

TABLE 1. Measures that can be calculated by the r.le programs. gp=attribute group, CC=center-to-center distance, CE=center-to-edge distance, EE=edge-to-edge distance.

#### **r.le.dist**

#### MEASURES:

Mean distance Standard deviation distance Mean distance by gp Standard deviation distance by gp Number of distances by distance class Number of distances by distance class by gp

#### METHODS:

Each patch to all adjacent neighbors CC Each patch to all adjacent neighbors CE Each patch to nearest patch of same gp CC Each patch to nearest patch of same gp CE Each patch to nearest patch of same gp EE Each patch to nearest patch of different gp CC Each patch to nearest patch of different gp CE Patches of 1 gp to nearest of specific gp CC Patches of 1 gp to nearest of specific gp CE Patches of 1 gp to nearest of specific gp EE

## **r.le.patch**

#### ATTRIBUTE:

Mean pixel attribute Standard deviation pixel attribute Mean patch attribute Standard deviation patch attribute Cover by gp Density by gp Total density Effective mesh number

#### PATCH SIZE:

Mean patch size Standard deviation patch size Mean patch size by gp Standard deviation patch size by gp Number by patch size class Number by patch size class by gp Effective mesh size Degree of landscape division

Table 1. Continued.

CORE SIZE:

Mean core size Standard deviation core size Mean edge size Standard deviation edge size Mean core size by gp Standard deviation core size by gp Mean edge size by gp Standard deviation edge size by gp Number by core size class Number by edge size class Number by core size class by gp Number by edge size class by gp

#### SHAPE:

Indices:

Corrected perimeter/area Perimeter/area Related circumscribing circle

Measures:

Mean patch shape Standard deviation shape Mean patch shape by gp Standard deviation shape by gp Number by shape class Number by shape class by gp

# BOUNDARY COMPLEXITY

Mean twist number Standard deviation of twist number Mean omega index Standard deviation of omega index

#### PERIMETER

Sum of perimeters Sum of perimeters by gp Mean perimeter length Mean perimeter length by gp Standard deviation perimeter length Standard deviation perimeter length by gp Table 1. Continued.

#### **r.le.pixel**

#### **DIVERSITY** Richness

**Shannon** Dominance Inverse Simpson's

## **TEXTURE**

- **Measures** Contagion (C) Angular second moment (ASM) Inverse difference moment (IDM) Entropy (ENT) Contrast (CON) **Methods** 2-neighbor: horizontal (2N-H) 2-neighbor: 45 degrees (2N-45) 2-neighbor: vertical (2N-V) 2-neighbor: 135 degrees (2N-135) 4-neighbor: horizontal/vertical (4N-HV) 4-neighbor: diagonal (4N-DIAG) 8-neighbor: (8N)
- 

# JUXTAPOSITION

Mean juxtaposition Standard deviation juxtaposition

## EDGE

Sum of edges Sum of edges by type APPENDICES

#### APPENDIX 1 - LIMITS

A number of limits are embedded in the code. Exceeding these limits may produce unexpected outcomes.

Number of attributes (only a limit in r.le. pixel)  $= 800$ 

This number can be changed by editing the r.le.pixel.h file and changing the value of "MAX" However, the larger this number the slower the program and the more memory will be required. I have successfully run the program with MAX=5000, but it is slow. Number of attribute groups  $= 25$ 

Number of index classes  $= 25$ 

Number of scales that can be used simultaneously  $= 15$ Number of sites when sampling units are centered over sites  $= 200$ Number of patches:

> The number of patches that can be analyzed in any one map is dependent on the amount of memory (RAM) in the machine. The r.le.patch program is particularly memory demanding, as the characteristics of each patch (including the location of every boundary point) must be saved in a "patch list." We have found that r.le.patch can now analyze about 1 million small patches with 64 Mb of RAM. The r.le.dist program can do more patches with the same amount of memory.

## Size of map:

The size of map that can be analyzed is also dependent on the amount of memory (RAM) in the machine. We have found that all three analysis programs (r.le.dist, r.le.patch, r.le.pixel) can now be used to analyze maps that are several thousand rows by several thousand columns. However, analyses with this size map may be timeconsuming. See appendix 2.

## Size of patches:

The size of an individual patch is unlimited, but when the patch is a large, matrix-forming patch, this may produce slow results, and the program may run out of memory. A matrix patch occurs when there is a background with a single attribute (e.g., 0) in which are embedded numerous, smaller patches with different attributes.

#### APPENDIX 2 - TIME NEEDED TO COMPLETE ANALYSES WITH THE R.LE PROGRAMS

The r.le programs may require seconds, minutes or hours to complete a particular analysis. The amount of time required varies only with the size of the map in the case of r.le.pixel. In the case of r.le.dist and r.le.patch the amount of time varies with the size of the map and its complexity (number of patches, size of patches). With the r.le.dist and r.le.patch programs much of the execution time is spent tracing the patches rather than completing measurement calculations. Thus, increasing the number of measures that you select will not dramatically increase the required execution time. On a Pentium III 600 Mhz machine running Linux it takes approximately 1 second to use r.le.patch with all the measurement options to analyze a 200 X 200 cell map (sam=W) with 100 patches. The r.le.dist program required about 1 second to analyze the same map. The r.le.pixel program required only 2 seconds for this map. However, it required about 20 minutes to analyze part of a classified Landsat scene (about 4000 columns by 3000 rows) containing 24,000 patches using r.le.patch.

Moving window analyses can be extremely time consuming, particularly with r.le.dist and r.le.patch, where the patches must be traced inside each window. For these two programs, the time required approximately doubles as the length of a side of the window doubles. Thus a 10 X 10 window requires about twice as much time as a 5 X 5 window. On a Pentium III running Linux r.le.pixel required 15 seconds to complete a 5 X 5 moving window analysis of a 200 X 200 pixel map, while r.le.patch required approximately 15 seconds for the same window and map, and r.le.dist required about 8 seconds. Obviously, very large maps will require hours or days to complete using the moving window. The amount of time required for a moving window analysis can be determined by starting the analysis and observing the expected completion time, which will be printed on screen while the program runs. The expected completion time is updated as the window moves, so allow it to run for awhile to get the best estimate. Most important, don't forget that you can produce up to 25 maps (25 different measure choices) from a single run of the moving window. Just list all the choices on the command line when you run the program. The needed execution time is not affected very much by the number of output maps requested.

## APPENDIX 3 - EXAMPLES OF R.LE.SETUP FILES

Moving window - file "r.le.para/move\_wind"

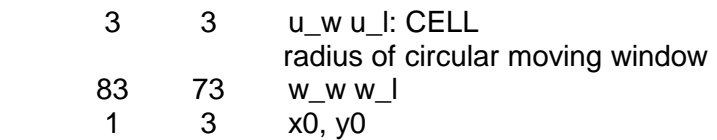

This particular version of the move\_wind file will produce a 3 cell by 3 cell square moving window which will move over a sampling frame that is 83 columns wide and has 73 rows starting in column 1 and row 3. Rows begin with row 0 as the top row and columns begin with column 0 as the leftmost column.

Sampling units - file "r.le.para/units"

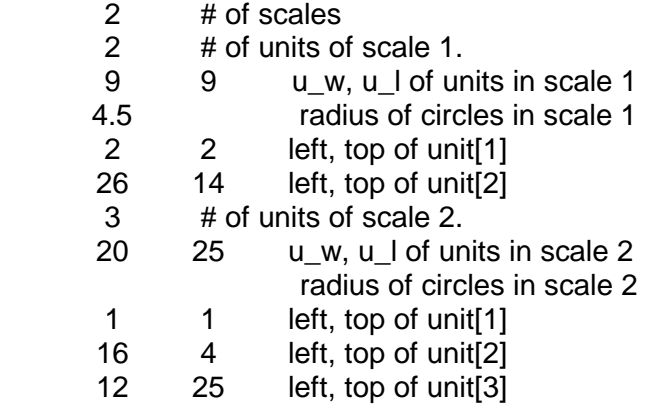

This particular version of the units file will have two circular sampling units with a radius of 4.5 cells in scale 1 and three 20 column X 25 row rectangular sampling units in scale 2.

Attribute groups - file "r.le.para/recl\_tb"

1 3 thru  $6 = 1$  $7920 = 2$ end

This particular version of the recl tb file will produce two groups, one containing the attributes 1, 3, 4, 5, 6 and the second with attributes 7, 9, 20.

Size classes - file "r.le.para/size"

0.00 100.00 200.00 400.00 1000.00 -999 - lower limits

This particular version of the size file will have five size classes (0.0-99.99, 100.00-199.99,

200.00-399.99, 400.00-999.99, and 1000.00+). The units here are cells.

Shape index classes - files "r.le.para/shape\_PA," "r.le.para/shape\_CPA," or "r.le.para/shape RCC" depending on which shape index was chosen. All three files have the same format:

0.00 0.50 1.00 1.50 2.00 -999 - lower limits

This particular version of the shape index files will have five shape index classes (0.00-0.49, 0.50-0.99, 1.00-1.49, 1.50-1.99, and 2.00+). The units here are the values of the shape indices. The perimeter/area and corrected perimeter/area indices can vary between 0 and infinity, but most often are in the range of 0-3 or occasionally up to 5. The related circumscribing circle index varies between 0-1, so it makes no sense to use index classes outside this range.

Distance classes - files "r.le.para/dist\_cc," "r.le.para/dist\_ce," or "r.le.para/dist\_ee" depending on which method of measuring distance is used. All three files have the same format:

0.00 50.00 100.00 -999 - lower limits

This particular version of the distance class file will have three distance classes (0.00-49.99, 50.00-99.99, and 100.00+). The units are cells.

Distances from and to particular groups - file "r.le.para/from to" This file is needed when using distance methods m7, m8, or m9 where distance is measured from patches of one group to patches of another group. The format is:

2 0 end 4 0 end

The "0 end" part is always the same. The "0" is a zero. The from

group is on line 1 (in this case it is group 2) and the to group is on line 2 (in this case it is group 4). The attribute groups must have already been setup (see above) so that groups 2 and 4 are identified in the r.le.para/recl\_tb file.

# APPENDIX 4- HELP MENUS FOR THE R.LE PROGRAMS

Usage:

 r.le.dist [-bntu] map=name [sam=name] [reg=name] [ski=value] [can=value] [di1=name[,name,...]] [di2=name[,name,...]] [out=name]

## Flags:

- -n Output map 'num' with patch numbers
- -t Use 4 neighbor tracing instead of 8 neighbor
- -u Output maps 'units\_x' with sampling units for each scale x

Parameters:

- map Raster map to be analyzed
- sam Sampling method (choose only 1 method):

 w=whole map, u=units, m=moving window, r=regions options: w,u,m,r

default: w

- reg Name of regions map, only when sam  $= r$ ; omit otherwise
- ski Skip m boundary cells to speed up nearest neighbor search options: 0-10

default: 0

- can Use only 'can' candidate patches for faster nearest neighbor search options: 1-30
	- default: 30
- di1 Distance methods (Choose only 1 method):

 (CC=Center-Center, EE=Edge-Edge, CE=Center-Edge):  $m0 =$  each patch to all adjacent neighbors CC

- $m1$  = each patch to all adjacent neighbors CE
- $m2$  = each patch to nearest patch of same gp CC
- $m3$  = each patch to nearest patch of same gp CE
- $m4$  = each patch to nearest patch of same gp EE
- $m5$  = each patch to nearest patch of any diff. gp CC
- m6 = each patch to nearest patch of any diff. gp CE
- $m7$  = patches of 1 gp to nearest of specific gp CC
- $m8$  = patches of 1 gp to nearest of specific gp CE
- $mg =$  patches of 1 gp to nearest of specific gp EE

```
 options: m0,m1,m2,m3,m4,m5,m6,m7,m8,m9
```

```
 di2 Distance measures:
```

```
n1 = mean dist. n2 = st. dev. dist.
```
 $n3$  = mean dist. by gp  $n4$  = st. dev. dist. by gp

- $n5$  = no. of dist. by dist. class
	-
- $n6$  = no. of dist. by dist. class by qp
- options: n1,n2,n3,n4,n5,n6
- out Name of output file for individual patch measures, when sam=w,u,r; if out=head, then column headings will be printed

#### R.LE.PATCH

Usage: r.le.patch [-cnptu] map=name [sam=name] [reg=name] [att=name[,name,...]] [siz=name[,name,...]] [co1=value]  $[co2 = name[,name, ...]] [sh1 = name] [sh2 = name[,name, ...]]$ [bnd=name[,name,...]] [per=name[,name,...]] [out=name] Flags: -c Output map 'interior' with patch cores (specify co1 & co2) -n Output map 'num' with patch numbers -p Include sampling area boundary as perimeter -t Use 4 neighbor instead of 8 neighbor tracing -u Output maps 'units\_x' with sampling units for each scale x Parameters: map Raster map to be analyzed sam Sampling method (choose only 1 method):  $w =$  whole map  $u =$  units  $m =$  moving window  $r =$  regions default: w reg Name of regions map, only when sam = r; omit otherwise att a1 = mn. pixel att. a2 = s.d. pixel att.  $a3 = mn$ . patch att.  $a4 = s.d$ . patch att.  $a5 = cover by gp$   $a6 = density by gp$ <br> $a7 = total density$   $a8 = eff. mesh num$  $a8 = eff$ . mesh number options: a1,a2,a3,a4,a5,a6,a7,a8  $\text{size}$  s1 = mm. patch size  $\text{size}$  s2 = s.d. patch size  $s3 = mn$ . patch size by gp  $s4 = s.d$ . patch size by gp  $s5 = no$ . by size class by g s5 = no. by size class s6 = no. by size class by gp<br>s7 = eff. mesh size s8 = deg. landsc. division  $s8 = deg.$  landsc. division options: s1,s2,s3,s4,s5,s6,s7,s8 co1 Depth-of-edge-influence in pixels (integer) for use with co2 Core size measures (required if col was specified):  $c1$  = mn. core size  $c2$  = s.d. core size  $c3 = mn$ . edge size  $c4 = s.d$ . edge size<br> $c5 = mn$ . core size by gp  $c6 = s.d$ . core size  $c6 = s.d.$  core size by  $gp$  $c7 = mn$ . edge size by gp  $c8 = s.d$ . edge size by gp  $c9 = no$ . by size class by  $c10$  = no. by size class by gp options: c1,c2,c3,c4,c5,c6,c7,c8,c9,c10 sh1 Shape index (choose only 1 index): m1 = per./area m2 = corr. per./area m3 = rel. circum. circle sh2 Shape measures (required if sh1 was specified): h1 = mn. patch shape h2 = s.d. patch shape h3 = mn. patch shape by gp h4 = s.d. patch shape by gp h5 = no. by shape class h6 = no. by shape class by gp options: h1,h2,h3,h4,h5,h6 bnd n1 = mn. twist number n2 = s.d. twist number n3 = mn. omega index n4 = s.d. omega index options: n1,n2,n3,n4 per  $p1 = sum of perims.$   $p4 = sum of perims.$  by qp  $p2 = mn. per.$ <br>  $p3 = s.d. per.$ <br>  $p4 = s.d. per. by gr  
p6 = s.d. per. by gr$  $p6 = s.d. per. by gp$ options: p1,p2,p3,p4,p5,p6 out Name of output file for individual patch measures, when  $sam=w, u, ri$ if out=head, then column headings will be printed

#### R.LE.PIXEL

Usage: r.le.pixel [-euz] map=name [sam=name] [reg=name]  $[$ att=name $[$ ,name,...]]  $[div=$ name $[$ ,name,...]]  $[$ te1=name] [te2=name[,name,...]] [jux=name[,name,...]] [edg=name[,name,...]] Flags: -e Output map 'edge' of edges given a '1' in r.le.para/edge file -u Output maps 'units\_x' with sampling units for each scale x<br>-z Output map 'zscores' with standardized scores Output map 'zscores' with standardized scores Parameters: map Raster map to be analyzed sam Sampling method (choose only 1 method):<br> $w =$  whole map  $u =$  units  $m =$  $m = moving window$   $r = regions$ default: w reg Name of regions map, only when sam =  $r$ ; omit otherwise att b1 = mn. pixel att. b2 = s.d. pixel att b1 = mn. pixel att. b2 = s.d. pixel att.<br>
b3 = min. pixel att. b4 = max. pixel att.  $b4 = max.$  pixel att. options:  $b1, b2, b3, b4$ <br>d1 = richness d2 = Shannon div d1 = richness d2 = Shannon d3 = dominance d4 = inv. Simpson options: d1,d2,d3,d4 te1 Texture method (choose only 1 method):<br> $m1 = 2N-H$   $m2 = 2N-45$   $m3 = 2N-V$ m1 =  $2N-H$  m2 =  $2N-45$  m3 =  $2N-V$  m4 =  $2N-135$ <br>m5 =  $4N-HV$  m6 =  $4N-DIAG$  m7 =  $8N$  $m6 = 4N-DIAG$ options: m1,m2,m3,m4,m5,m6,m7 te2 Texture measures (required if te1 was specified):<br>t1 = contagion t2 = ang. sec. mom. t1 = contagion t2 = ang. sec. mom. t3 = inv. diff. mom.<br>t4 = entropy t5 = contrast  $t5 =$  contrast options: t1,t2,t3,t4,t5 jux Juxtaposition measures (weight file in r.le.para needed): j1 = mn. juxtaposition j2 = s.d. juxtaposition options: j1,j2 edg e1 = sum of edges e2 = sum of edges by type (need edge file: r.le.para) options: e1,e2

# R.LE.SETUP

Usage:

r.le.setup

(This command must be run interactively)

# R.LE.TRACE

Usage: r.le.trace [-pt] map=name [out=name]

Flags:

- -p Include sampling area boundary as perimeter
- -t Use 4 neighbor tracing instead of 8 neighbor

Parameters:

- map Raster map to be analyzed
- out Name of output file to store patch data

## APPENDIX 5 - TESTING AND A WARNING

The r.le. programs have been tested extensively using small maps with known properties, where measurement values are calculated by hand and then compared to program output. There is thus a strong likelihood that the output values are correct. This comparison work has been done with both aggregate measures (e.g., Shannon diversity) for the whole map and with moving windows. All of the simpler moving windows (e.g., mean patch size) have been checked. Not all possible moving windows have been tested, as this is infeasible for the complex calculations involved, for example, in the texture measures. For these measures, only spot checks of the moving windows have been made. However, the same algorithm is used as when sampling is by region, by unit, or for the whole map and this algorithm has been shown to work correctly in those cases.

Less testing is possible or has been completed with larger maps, since properties of larger maps are often not known a priori. Where datasets are available, these have been used. Over the nearly 10 years of use, I have heard of no confirmed calculation errors.

The user is cautioned, however, that no warranty, expressed or implied, can be provided that the output of the r.le programs is correct.

Of course, I am always interested in hearing of results that definitely confirm the correctness or incorrectness of output from r.le. Send me an email: BAKERWL@UWYO.EDU